# **شاشة Dell W3421P**

# دليل المستخدم

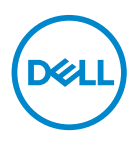

**الموديل: W3421P الموديل التنظيمي: Wb3421P**

**مالحظة: تشير "مالحظة" إلى وجود معلومات ھامة تساعدك على استخدام الكمبيوتر الخاص بك على أفضل نحو ممكن. تنبيه: يشير التنبيه إلى وجود تلف محتمل للجھاز أو فقد للبيانات في حالة عدم اتباع التعليمات. تحذير يشير "تحذير" إلى احتمال وقوع تلف في الملكية، جرح شخصي أو وفاة.**

**حقوق الطبع والنشر محفوظة © 2020 .Inc Dell أو أحد الشركات التابعة لھا. جميع الحقوق محفوظة.** Dell وEMC وعالمات تجارية أخرى عبارة عن عالمات تجارية لشركة .Inc Dell أو الفروع التابعة لھا. العالمات التجارية األخرى ھي ملك ألصحابھا المعنيين.

 $10 - 2020$ 

**Rev. A00** 

# **المحتويات**

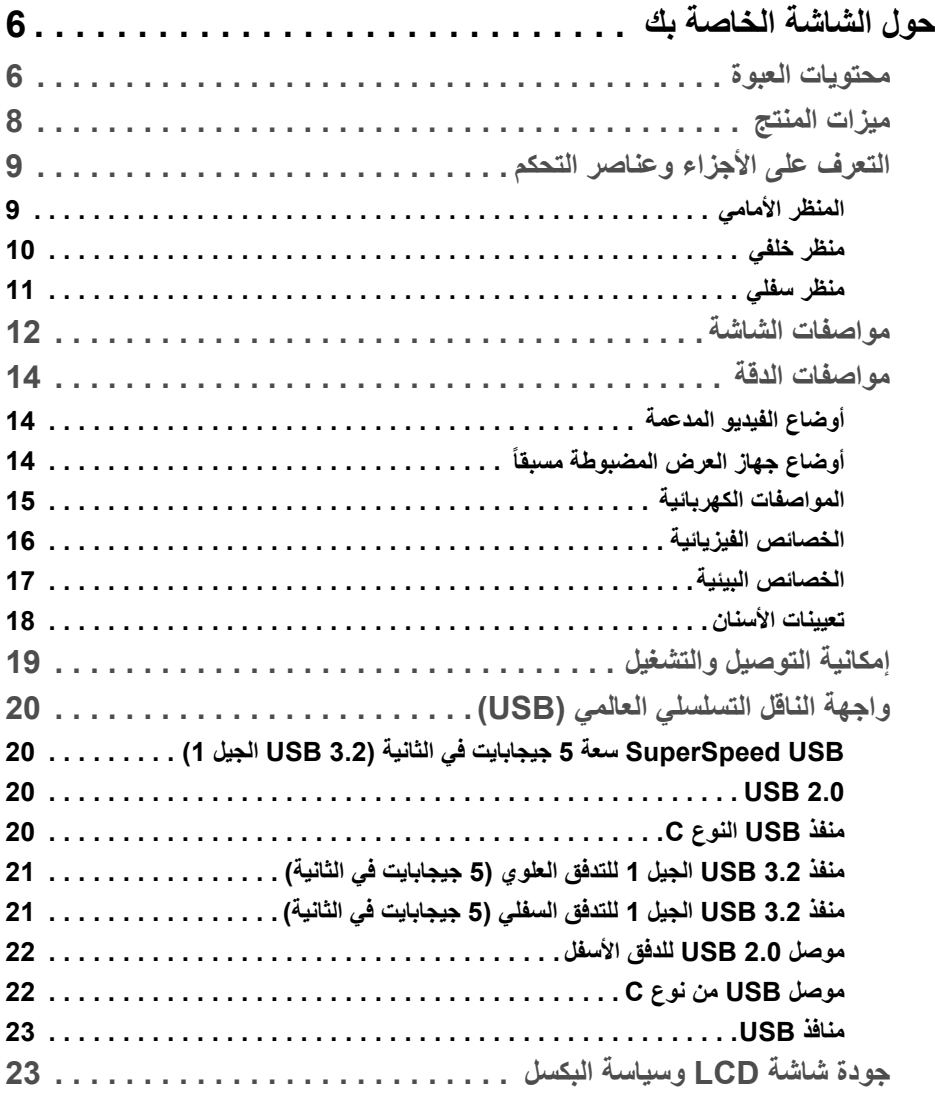

 $(DEIL)$ 

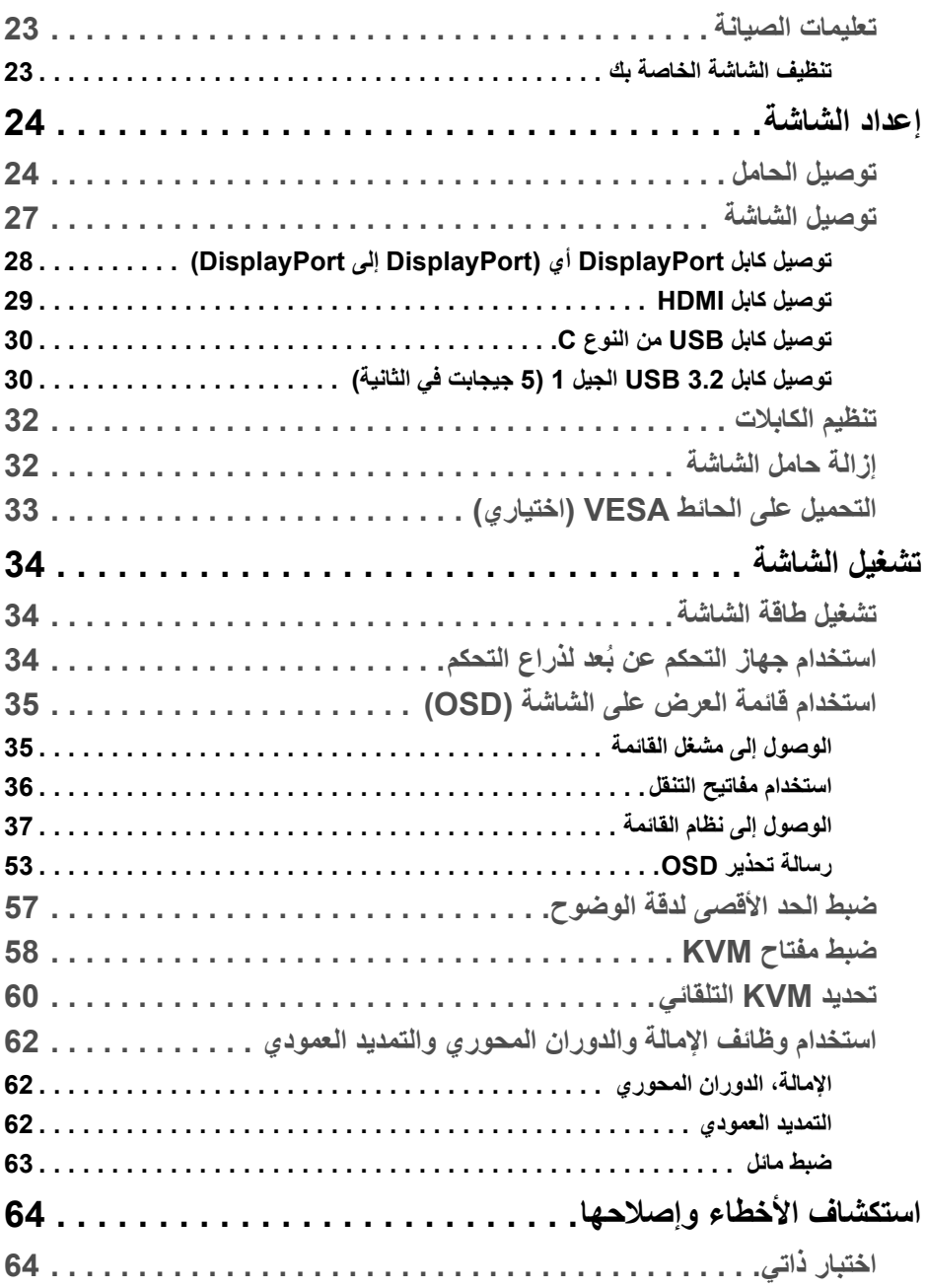

 $($ DELL

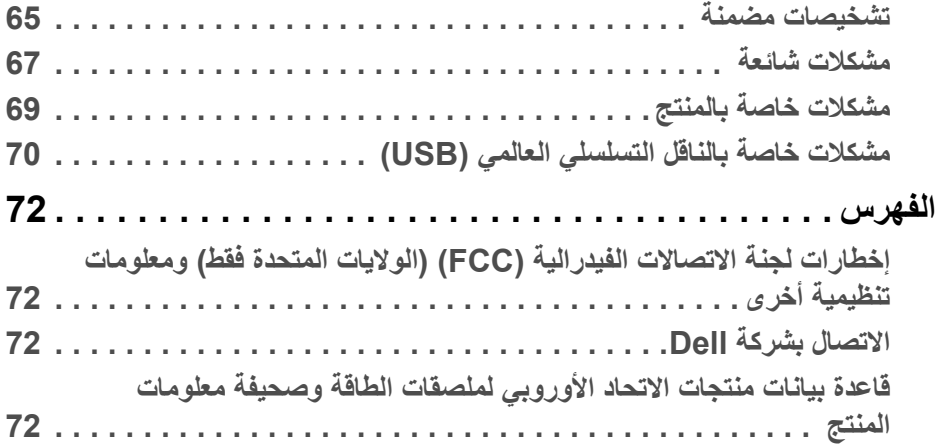

 $(2)$ 

## **حول الشاشة الخاصة بك**

#### **محتويات العبوة**

<span id="page-5-1"></span><span id="page-5-0"></span>يتم شحن شاشتك مع المكونات المعروضة في الجدول أدناه. في حالة فقد أي من المكونات، اتصل بدعم Dell الفني. انظر [االتصال](#page-71-4) بشركة Dell للحصول على مزيد من المعلومات.

- **مالحظة: بعض العناصر تكون اختيارية ومن الممكن أال تكون مرفقة مع شاشتك. قد ال تكون بعض الميزات متوفرة في دول معينة.**
- **مالحظة: إذا كنت توصل حامال اشتريته من أي مصدر آخر، فاتبع إرشادات اإلعداد التي تم تضمينھا مع الحامل.**

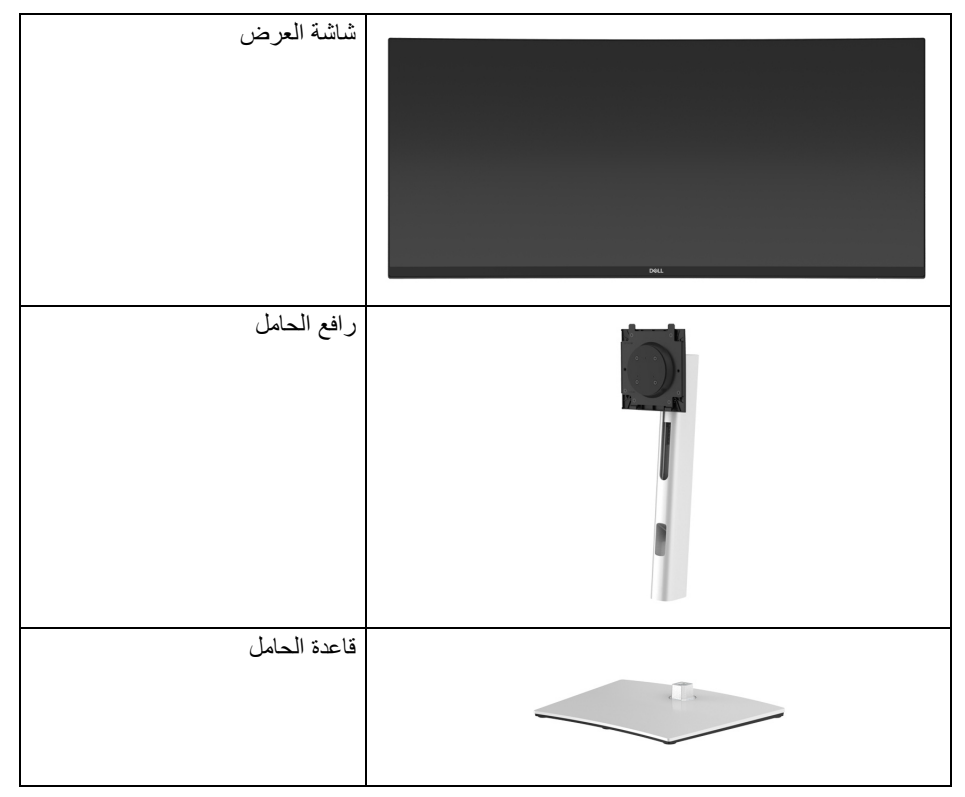

DELL

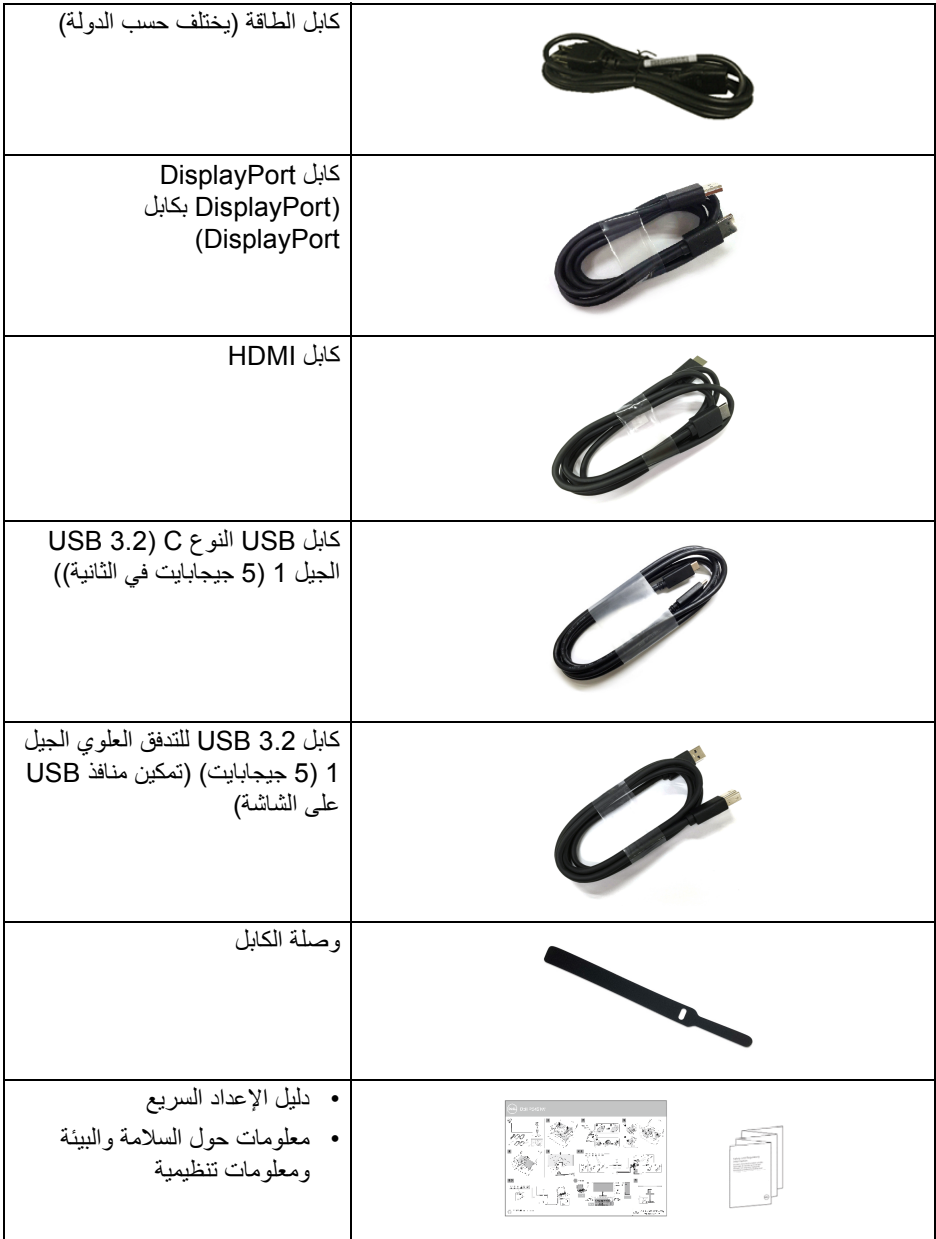

 $(DE)$ 

#### **ميزات المنتج**

<span id="page-7-0"></span>تحتوي شاشة **Dell W3421P** على مصفوفة نشطة، ترانزستور ذات شريط رفيع (TFT(، شاشة كريستال سائل (LCD (ومصباح للضوء الخلفي. وتشتمل ميزات الشاشة على:

- مساحة العرض 86.72 سم (34.14 بوصة) (تقاس بشكل قطري). مستوى الدقة 3440 × 1440 (21:9)، باإلضافة إلى دعم الشاشة بالكامل فيما يتعلق بمستويات الدقة المنخفضة.
	- زاوية عرض عريضة للسماح بالعرض من وضعية الجلوس أو الوقوف.
		- سلسلة األلوان الكاملة 99% sRGB.
		- اتصال رقمي مع DisplayPort، كابل USB نوع C و HDMI.
- منفذ USB فردي من النوع C) PD 65 واط) إلمداد الطاقة لكمبيوتر لوحي متوافق أثناء استقبال إشارة فيديو وبيانات.
	- إمكانيات على ضبط اإلمالة، الدوران واالرتفاع والتدوير.
	- تقلل حافة ألترا-ثين (bezel thin-Ultra (من فجوة الحافة في مدي استخدام متعدد الرصد، مما يتيح التثبيت الأسهل حتى مع تجربة المشاهدة الأنيقة.
	- حامل قابل لإلزالة وفتحات تحميل مقاس 100 مم من رابطة مقاييس إلكترونيات الفيديو (TMVESA ( للحصول على حلول تحميل مرنة.
	- مزود بمنفذ تدفق علوي USB من النوع C عدد ،1 ومنفذ تدفق علوي USB من النوع B، و 4 منافذ تدفق سفلي USB من النوع A.
		- إمكانية التوصيل والتشغيل إذا كانت مدعمة بواسطة نظامك.
- يسمح لك مفتاح KVM المضمن بالتحكم في ما يصل إلى جھازي كمبيوتر من مجموعة واحدة من لوحة المفاتيح والفأرة المتصلة بالشاشة.
	- دعم KVM تلقائية إلعدادات مدخالت متعددة.
	- عمليات ضبط لعرض على الشاشة (OSD (لسھولة ضبط وتحسين الشاشة.
	- دعم وضع تحديد الصورة حسب الصورة (PBP (والصورة في الصورة (PIP(.
		- قفل أزرار الطاقة وعصا التحكم.
			- منفذ تأمين للسالمة.
				- قفل الحامل.
			- < 0.3 في وضع االستعداد.
		- تحسين راحة العين مع شاشة خالية من االھتزاز.

**تحذير تأثيرات الفترة الطويلة الممكنة النبعاث الضوء األزرق من الشاشة قد تسبب أضرار بالعينين، بما في ذلك إجھاد العينين أو اإلجھاد الرقمي للعينين وھكذا. تم تصميم ميزة ComfortView لتقليل كمية الضوء األزرق المنبعثة من الشاشة وذلك لتحسين راحة العينين.**

DELL

**التعرف على األجزاء وعناصر التحكم**

**المنظر األمامي**

<span id="page-8-1"></span><span id="page-8-0"></span>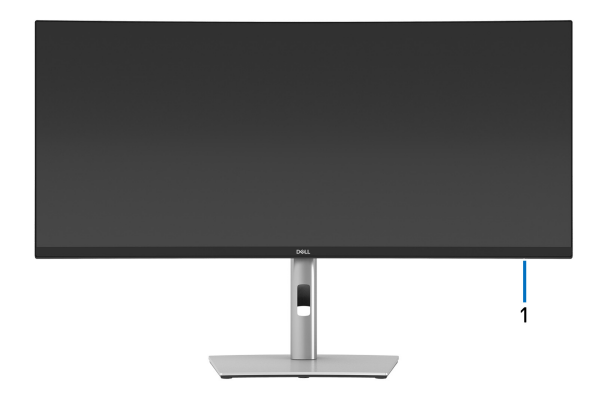

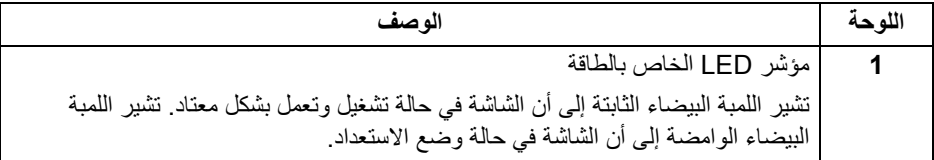

 $\left(\nabla \times \mathbf{L}\right)$ 

<span id="page-9-0"></span>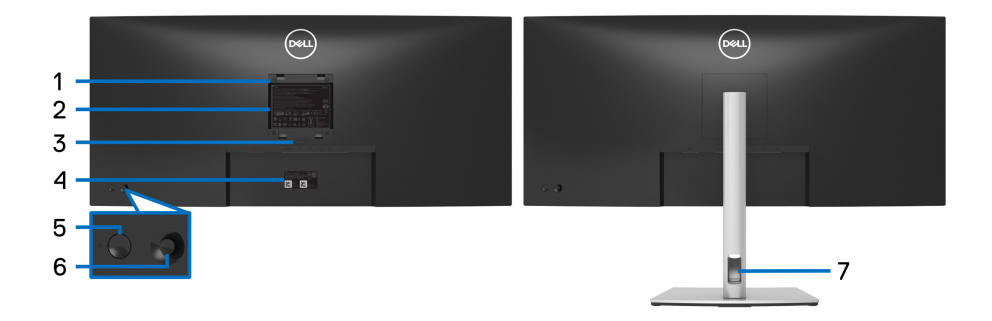

**منظر خلفي مع حامل شاشة**

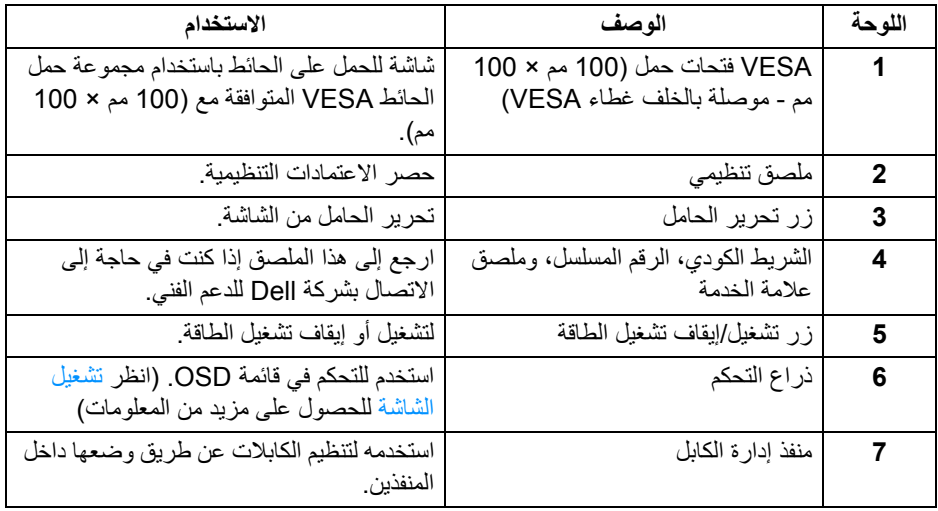

<span id="page-10-0"></span>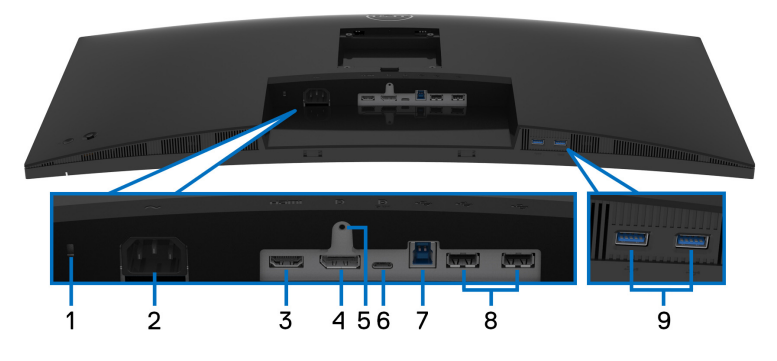

**منظر سفلي بدون حامل شاشة**

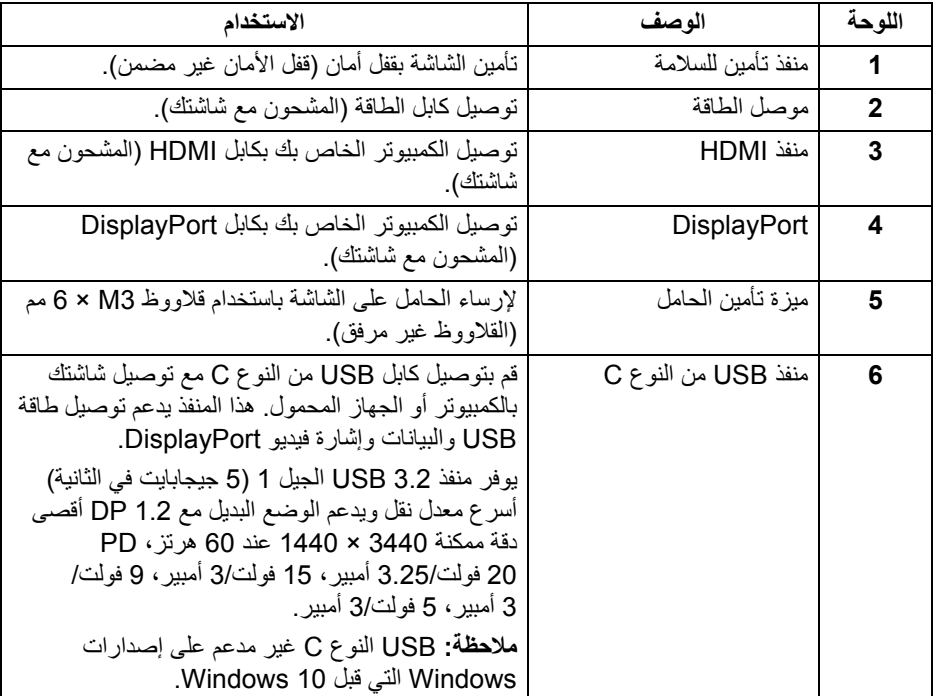

 $\int$ DELL

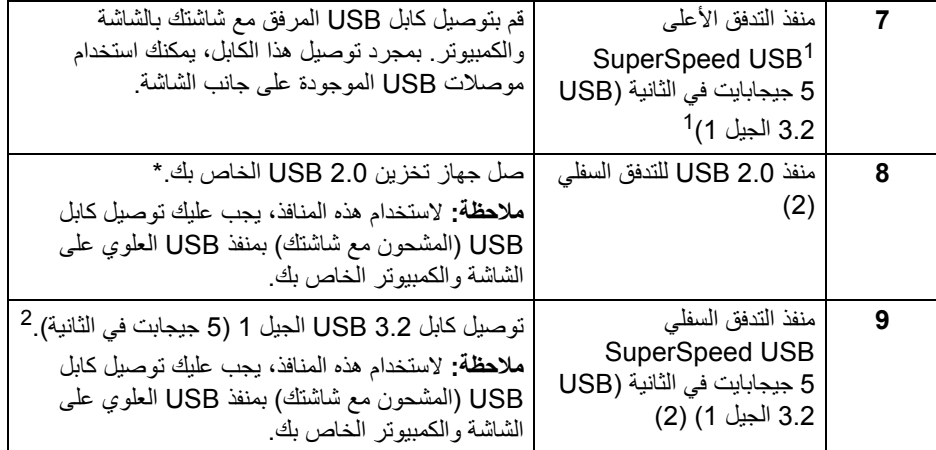

شھادة توافق IF-USB معلقة. <sup>1</sup>

<span id="page-11-0"></span>لتجنب تداخل اإلشارات، عند توصيل جھاز USB السلكي بمنفذ USB للتدفق السفلي، ال يوصى بتوصيل أي <sup>2</sup> أجھزة USB أخرى بالمنفذ المجاور.

**مواصفات الشاشة**

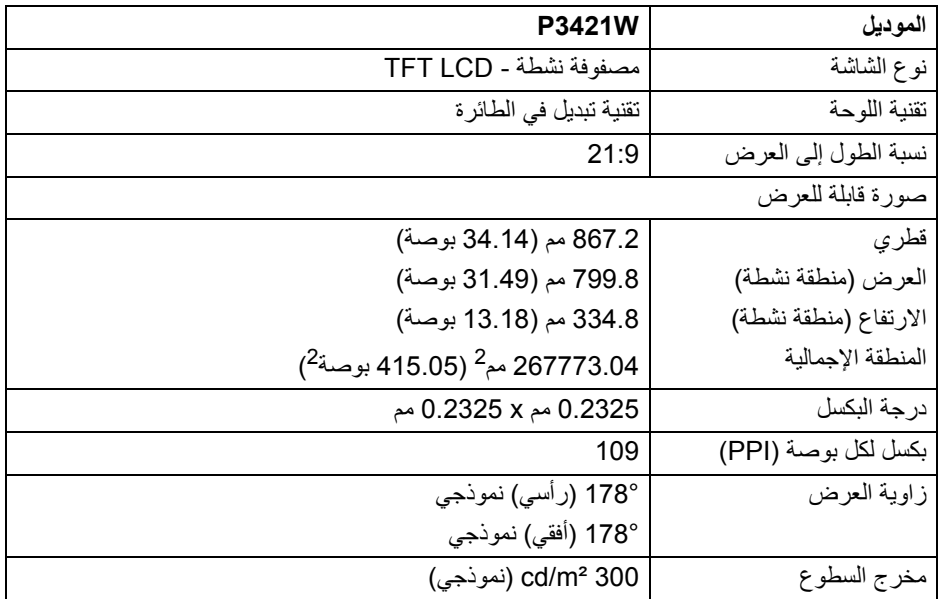

(dell

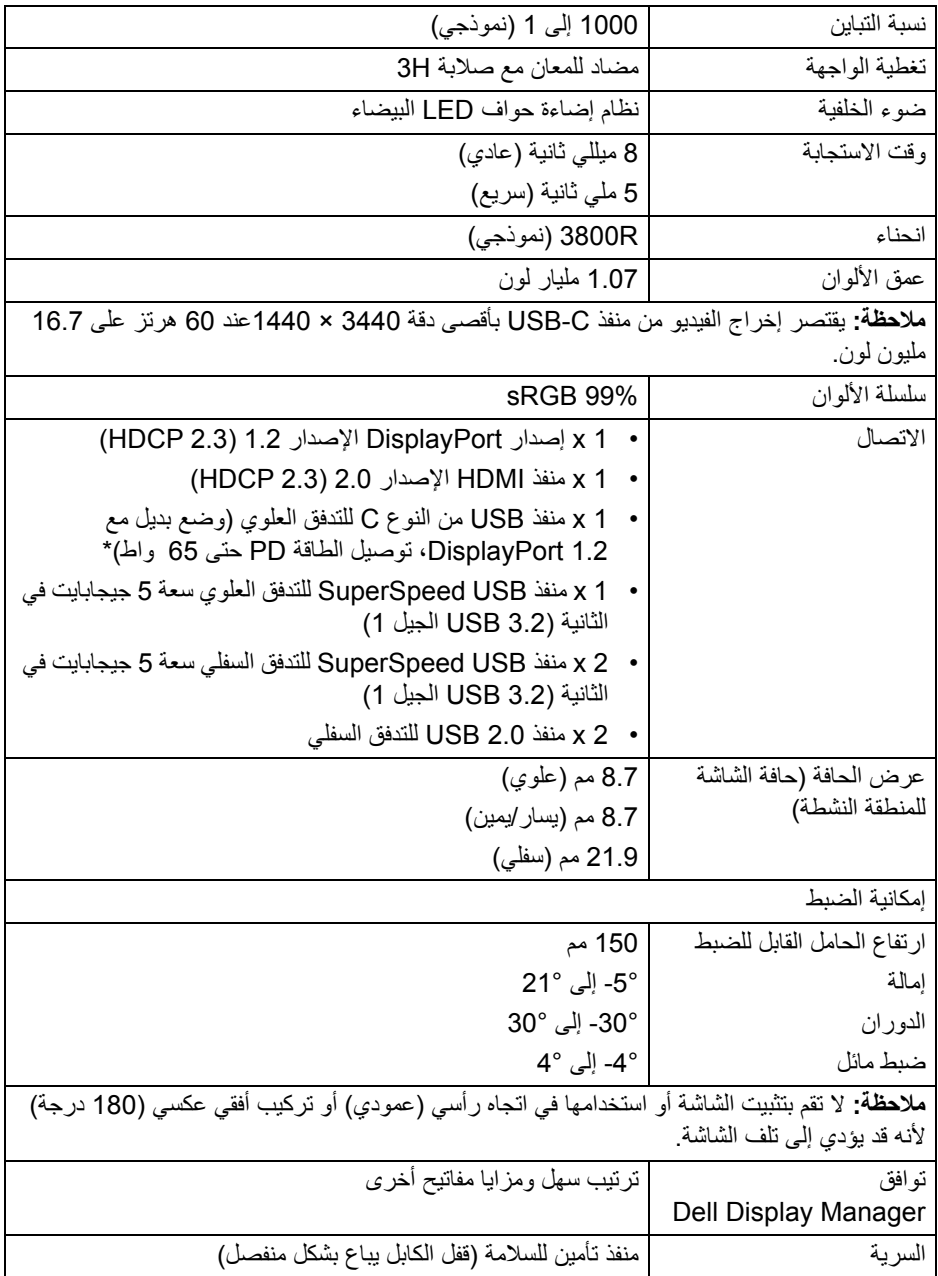

\*DisplayPort و USB النوع C) وضع بديل مع 1.2 DisplayPort (: 2HBR مدعم.

 $($ DELL $)$ 

<span id="page-13-0"></span>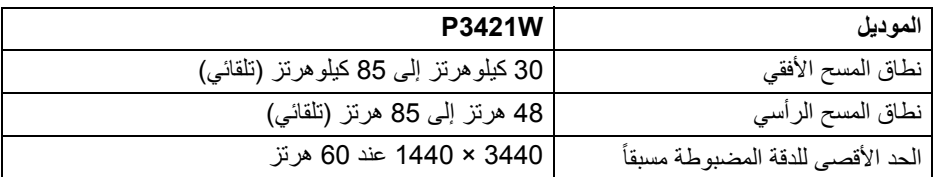

**أوضاع الفيديو المدعمة**

<span id="page-13-1"></span>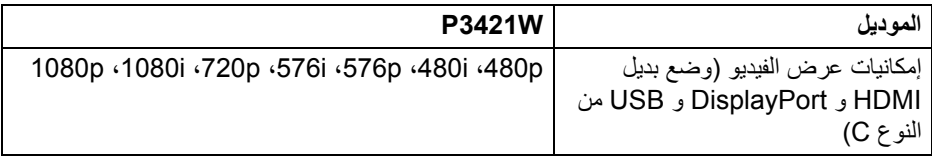

**أوضاع جھاز العرض المضبوطة مسبقا**

<span id="page-13-2"></span>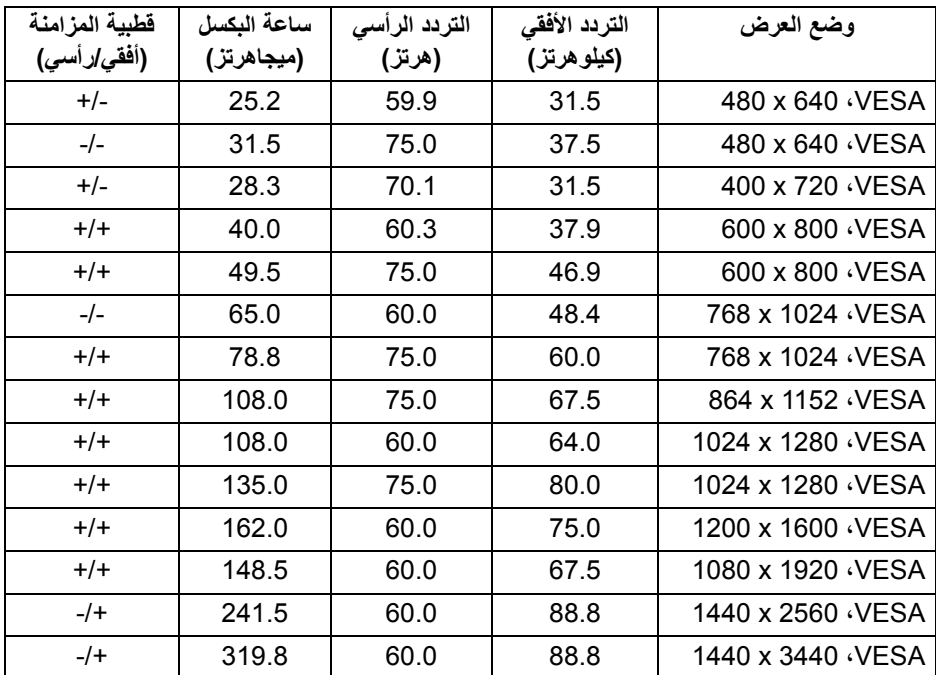

 $(PEL)$ 

<span id="page-14-0"></span>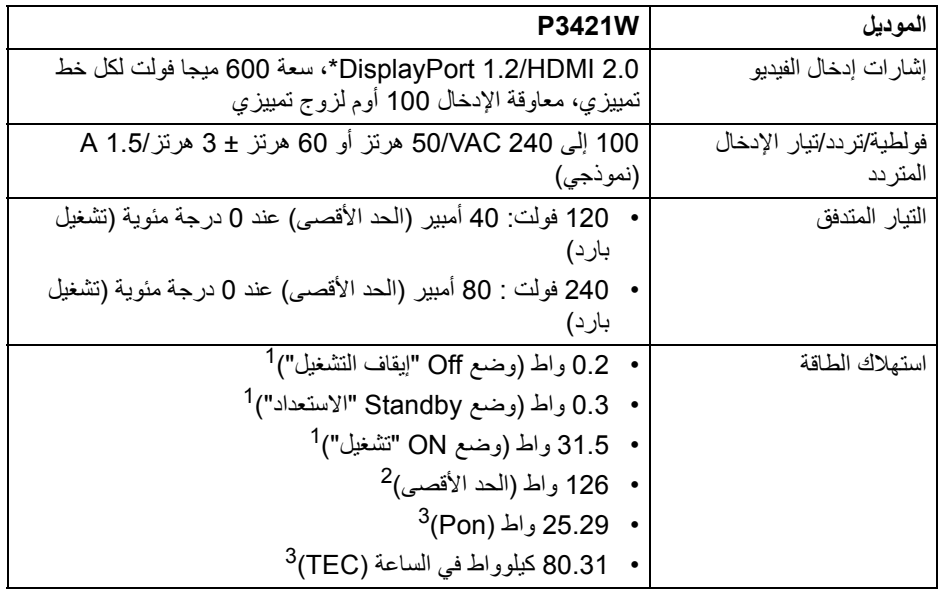

\*2HBR مدعم.

- كما ھو معرف في 2019/2021 EU و 2019/2013 EU. <sup>1</sup>
- <sup>2</sup> أقصى سطوع وإعداد تباين مع أقصى تحميل للطاقة على جميع منافذ USB.
- Pon: استھالك الطاقة في وضع التشغيل كما ھو معرف في إصدار 8.0 Star Energy. <sup>3</sup> TEC: استھالك الطاقة اإلجمالي بالكيلو واط كما ھو معرف في اإلصدار 8.0 Star Energy. ھذه الوثيقة للتعريف فقط وتعكس األداء في المعمل. وقد يختلف أداء الجھاز في الواقع حسب البرمجيات المثبتة عليه والمكونات والملحقات التي طلبتھا به، وبالتالي ال يوجد إلزام على الشركة المصنعة بتحديث ھذه المعلومات.

وعليه يجب على العميل عدم االعتماد على ھذه المعلومات في اتخاذ القرارات حول نسب التجاوز الكھربائية وغيرها. ولا تضمن الشركة المصنعة ضمنيًا أو صريحًا دقة أو تمام هذه المعلومات.

**مالحظة: ھذه الشاشة متوافقة مع STAR ENERGY. ھذا المنتج مؤھل لـ STAR ENERGY في إعدادات المصنع االفتراضية والتي يمكن استعادتھا بواسطة وظيفة "Reset Factory) "إعادة تعيين إلعدادات المصنع) في قائمة OSD. قد يؤدي تغيير إعدادات المصنع االفتراضية أو تمكين الميزات األخرى إلى زيادة استھالك الطاقة الذي قد يتجاوز الحد المحدد لـ STAR ENERGY.**

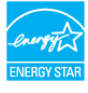

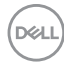

<span id="page-15-0"></span>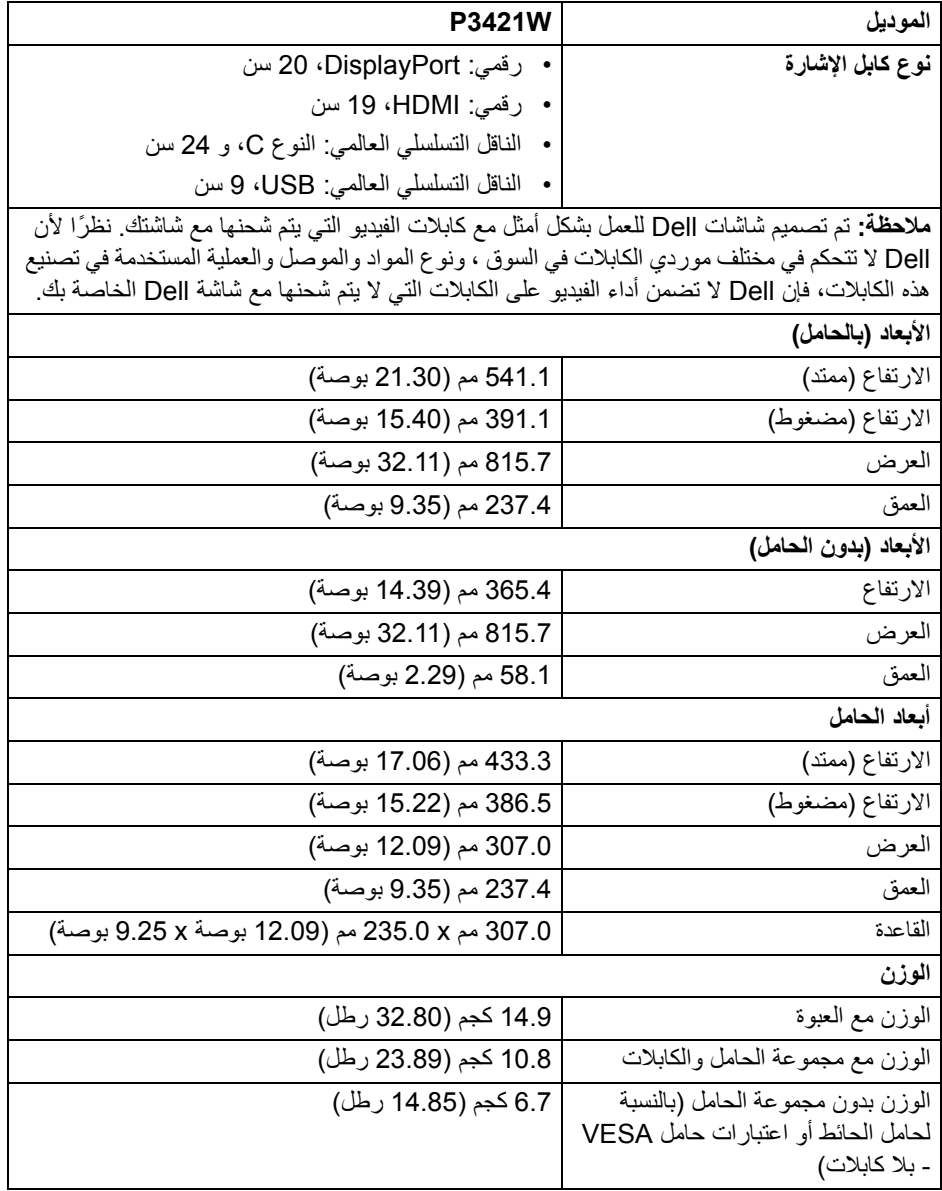

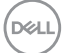

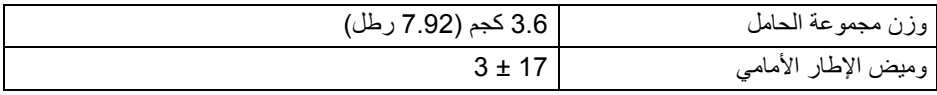

**الخصائص البيئية**

<span id="page-16-0"></span>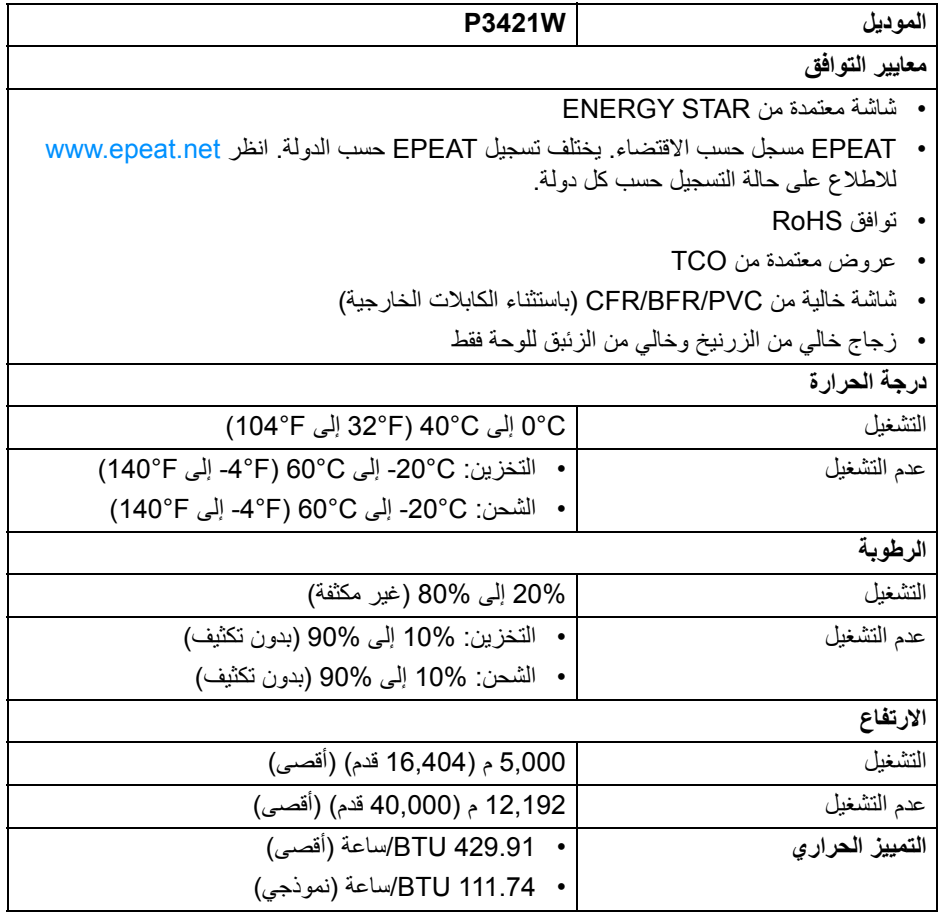

 $(\text{bell})$ 

**تعيينات األسنان**

#### **موصل DisplayPort**

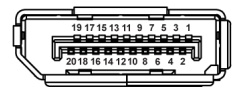

<span id="page-17-0"></span>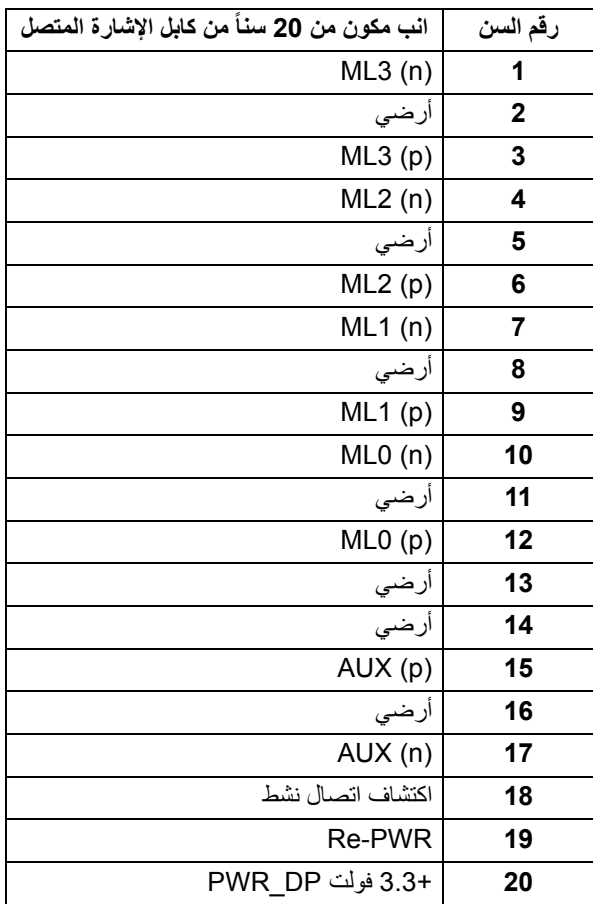

 $(\overline{DCL}$ 

#### **موصل HDMI**

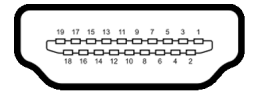

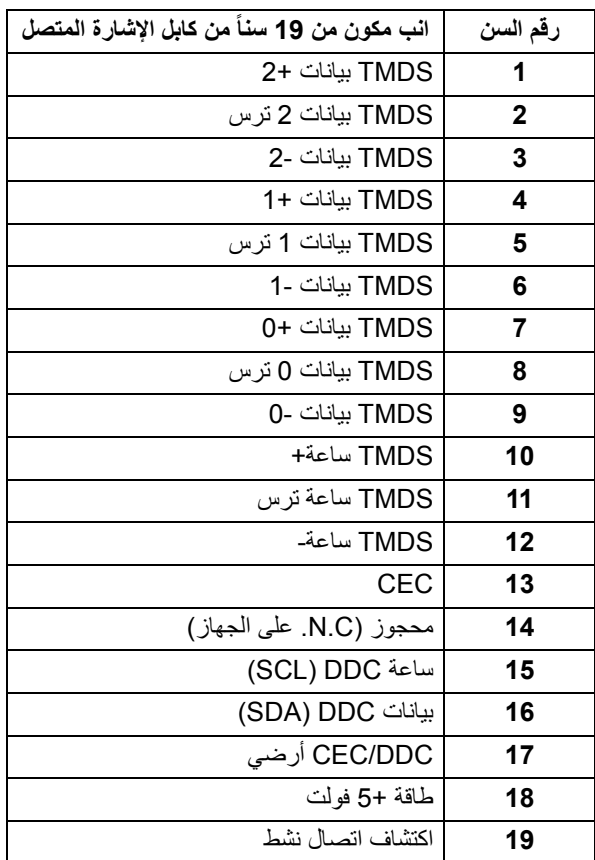

#### **إمكانية التوصيل والتشغيل**

<span id="page-18-0"></span>يمكنك تركيب الشاشة على أي نظام يتوافق مع التوصيل والتشغيل. تعمل الشاشة تلقائياً على إمداد نظام التشغيل ببيانات تعريف العرض الممتد (EDID (باستخدام بروتوكوالت قناة بيانات العرض (DDC (بحيث يستطيع النظام تكوين نفسه وتحسين إعدادات الشاشة. تتم معظم تثبيتات الشاشة بشكل أوتوماتيكي؛ حيث يمكنك تحديد إعدادات مختلفة إذا لزم الأمر . لمزيد من المعلومات حول تغيير إعدادات [الشاشة](#page-33-3)، انظر تشغيل الشاشة

**حول الشاشة الخاصة بك │ 19**

DELL

## **واجھة الناقل التسلسلي العالمي (USB(**

يوفر لك ھذا القسم معلومات حول منافذ USB المتوفرة على الشاشة.

#### **USB SuperSpeed سعة 5 جيجابايت في الثانية (3.2 USB الجيل 1)**

<span id="page-19-1"></span><span id="page-19-0"></span>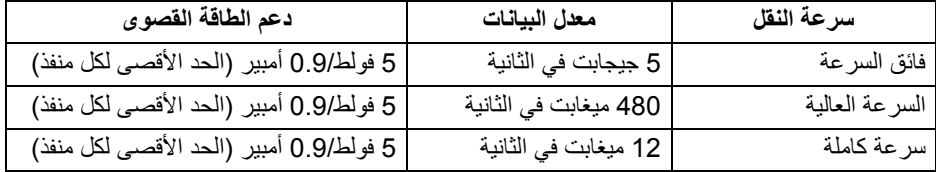

#### **2.0 USB**

<span id="page-19-2"></span>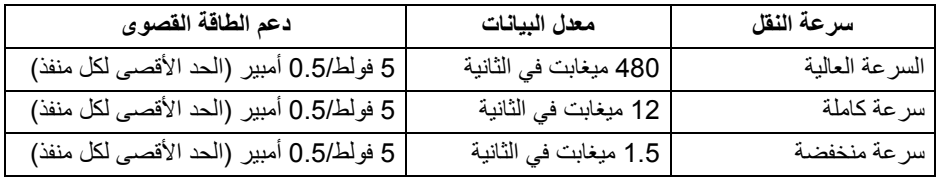

<span id="page-19-3"></span>**مالحظة: ھذه الشاشة متوافقة مع USB SuperSpeed 5 جيجابايت في الثانية (3.2 USB الجيل 1) وكابل 2.0 USB للسرعة العالية.**

**منفذ USB النوع C**

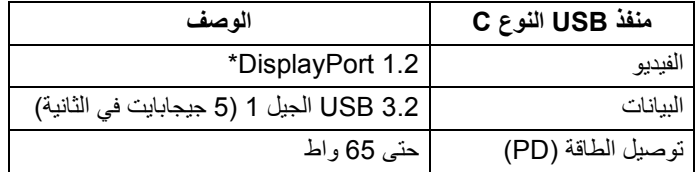

\*2HBR مدعم.

DELI

#### <span id="page-20-0"></span>**منفذ 3.2 USB الجيل 1 للتدفق العلوي (5 جيجابايت في الثانية)**

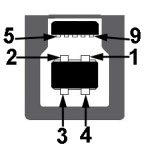

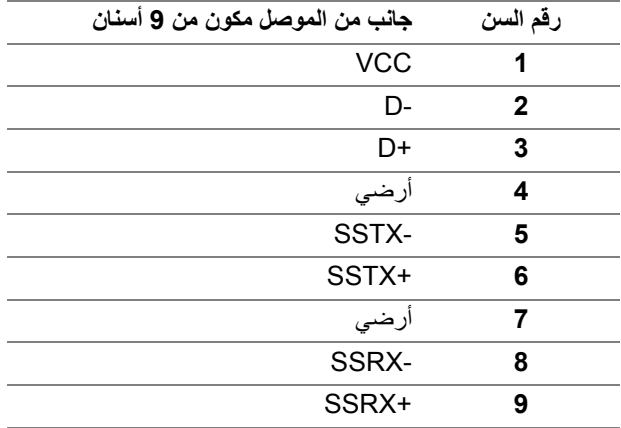

**منفذ 3.2 USB الجيل 1 للتدفق السفلي (5 جيجابايت في الثانية)**

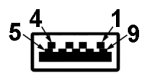

<span id="page-20-1"></span>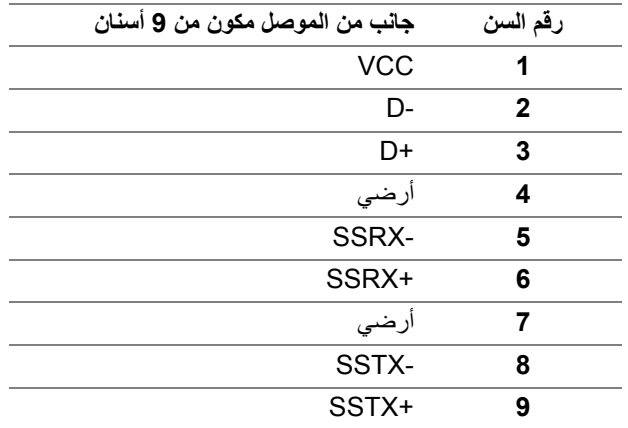

 $(\overline{DCL}$ 

**موصل 2.0 USB للدفق األسفل**

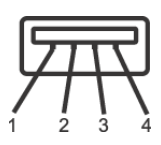

<span id="page-21-0"></span>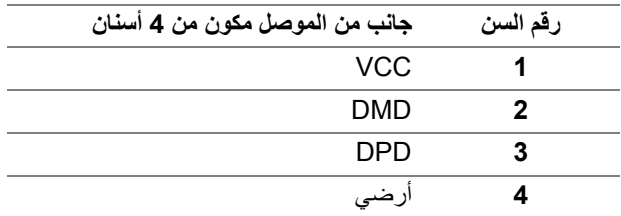

#### **موصل USB من نوع C**

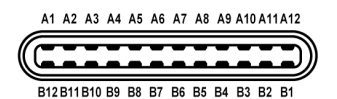

<span id="page-21-1"></span>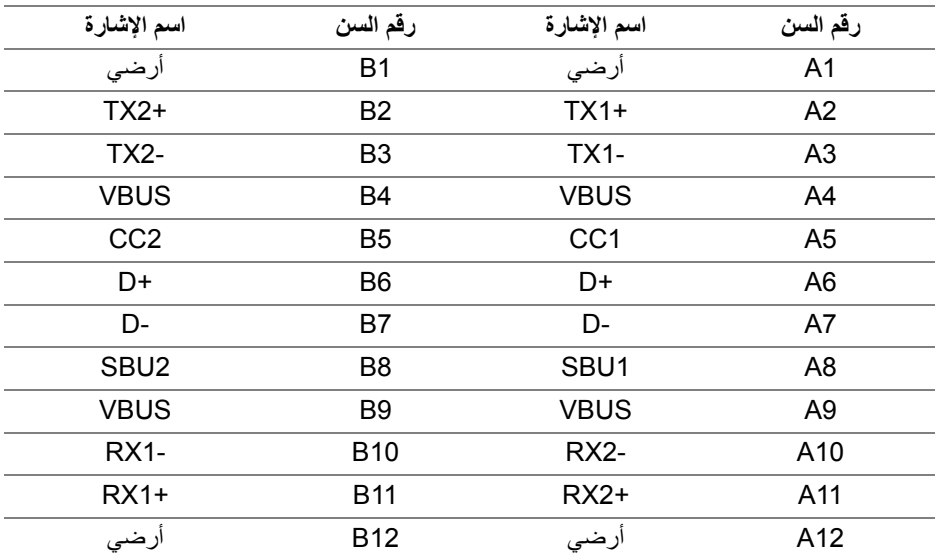

DELL

**منافذ USB**

- 1 منفذ USB النوع C تدفق علوي سفلي
- 1 منفذ USB النوع B تدفق علوي سفلي
- 4 منفذ USB النوع A تدفق سفلي سفلي

<span id="page-22-0"></span>**مالحظة: تتطلب وظيفة 3.2 USB الجيل 1 (5 جيجابايت في الثانية) كمبيوتر قادر على العمل مع 3.2 USB الجيل .1**

**مالحظة: تعمل منافذ USB للشاشة فقط عند تشغيل الشاشة أو في وضع التشغيل أو االستعداد. إذا كنت تريد إيقاف تشغيل الشاشة ثم تشغيلھا، فقد تستغرق الوحدات الطرفية المرفقة ثوان قليلة الستعادة الوظيفة العادية.**

#### **جودة شاشة LCD وسياسة البكسل**

<span id="page-22-2"></span><span id="page-22-1"></span>أثناء عملية تصنيع شاشة LCD، ليس من الشائع دمج بكسل واحد أو أكثر في حالة غير متغيرة والتي تعد من الصعب رؤيتھا وال تؤثر على جودة الشاشة وقابلية استخدامھا. لمزيد من المعلومات عن جودة شاشات Dell وسياسة البكسل، انظر www.dell.com/pixelguidelines

**تعليمات الصيانة**

**تنظيف الشاشة الخاصة بك**

**تنبيه: اقرأ واتبع** [تعليمات](#page-71-5) السالمة **قبل تنظيف الشاشة.**

<span id="page-22-3"></span>**تحذير قبل تنظيف الشاشة، افصل كابل طاقة الشاشة عن المنفذ الكھربائي.** للحصول على أفضل الممارسات، اتبع التعليمات الموضحة في القائمة أدناه أثناء فك المكونات، التنظيف، أو التعامل مع شاشتك:

- لتنظيف شاشتك المقاومة للثبات، استخدم قطعة قماش نظيفة رطبة قليلاً بالماء. ولو أمكن، استخدم قطعة قماش خاصة بتنظيف الشاشة أو محلول مناسب للتغطية المقاومة للثبات. ال تستخدم البنزين، التنر، األمومنيا، المنظفات الكاشطة أو الھواء المضغوط.
- استخدم قطعة قماش دافئة رطبة قليلاً خاصة بتنظيف الشاشة. تجنب استخدام مادة منظفة من أي نوع حيث أن بعض المواد المنظفة تترك طبقة لبنية على الشاشة.
	- إذا لاحظت مسحوقاً أبيض عند فصل شاشتك، امسحها بقطعة قماش.
- تعامل مع شاشتك بعناية حيث أن الشاشات الملونة الغامقة قد تُخدش ويظهر عليها علامات بلي بيضاء أكثر من الشاشات الملونة الفاتحة.
- للمساعدة على الحفاظ على أفضل جودة للصورة على شاشتك، استخدم واقي شاشة يتغير ديناميكياً وأوقف تشغيل شاشتك في حالة عدم استخدامھا.

**D**&LL

## **إعداد الشاشة**

**توصيل الحامل**

<span id="page-23-1"></span><span id="page-23-0"></span>**مالحظة: لم يتم تثبيت الحامل في المصنع عند شحنھا. مالحظة: يتم تطبيق التعليمات التالية لتوصيل الحامل المقدم مع الشاشة الخاصة بك. إذا كنت توصل حامال اشتريته من أي مصدر آخر، فاتبع إرشادات اإلعداد التي تم تضمينھا مع الحامل.** لتوصيل حامل الشاشة:

- **.1** اتبع التعليمات على الكرتون لنزع الحامل من الوسادة العليا التي تثبته.
	- **.2** قم بإزالة رافع الحامل وقاعدة الحامل من وسادة الرغوة.

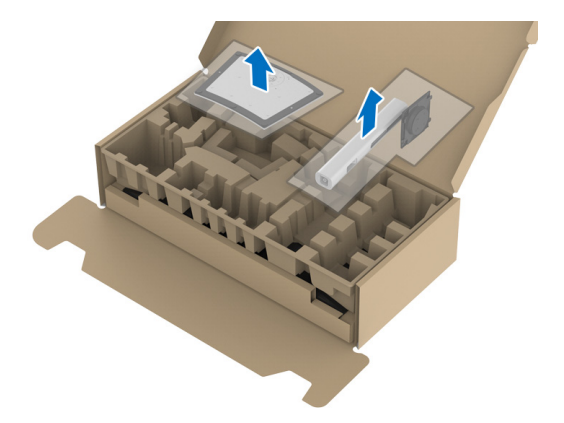

**.3** أدخل منافذ قاعدة الحامل في منفذ الحامل. **.4** ارفع حامل المسامير وأدر المسمار في تجاه عقارب الساعة. **.5** بعد إحكام المسمار بالكامل، اثن حامل المسمار داخل التجويف.

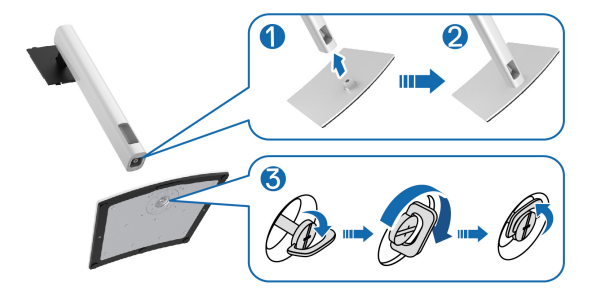

DELI

**.6** ارفع الغطاء، كما ھو موضح، للوصول إلى منطقة VESA لتجميع الحامل.

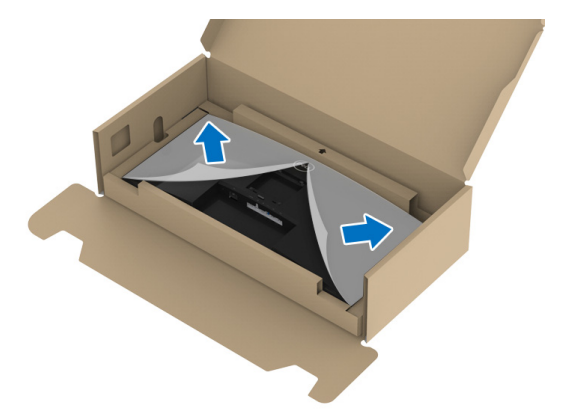

- **.7** قم بتوصيل مجموعة الحامل بالشاشة.
- **a.** ضع اللسانين الموجودين على الجزء العلوي من الحامل في التجويف الموجود بالجزء الخلفي من الشاشة.
	- **b.** اضغط على الحامل حتى يستقر في مكانه.

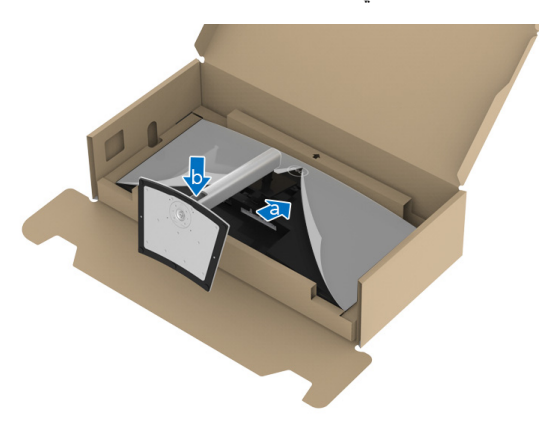

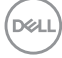

**.8** ضع الشاشة ألعلى.

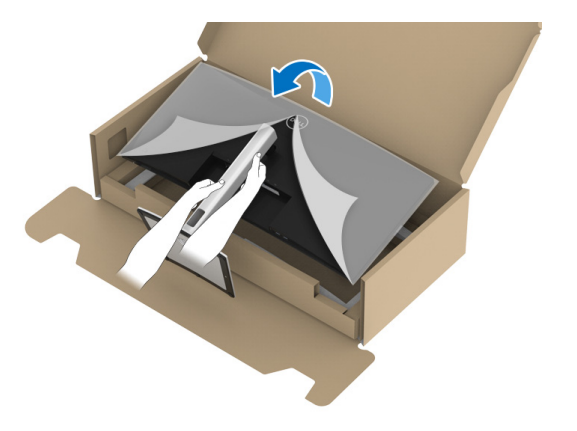

**مالحظة: ارفع الشاشة بحرص لمنعھا من االنزالق أو السقوط.**

**.9** انزع الغطاء من الشاشة.

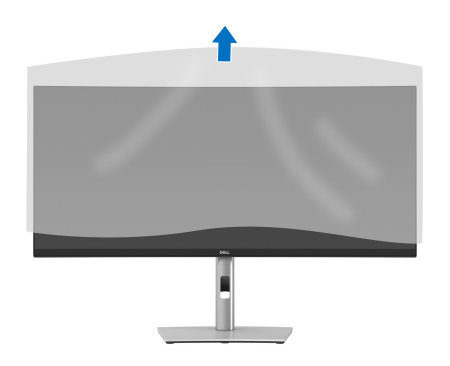

 $\left(\nabla \times \mathbf{L}\right)$ 

**توصيل الشاشة**

<span id="page-26-0"></span>**تحذير قبل البدء في أي إجراءات في ھذا القسم، اتبع** [تعليمات](#page-71-5) السالمة**. مالحظة: تم تصميم شاشات Dell للعمل بشكل أمثل مع الكابالت الواردة من Dell. ال تضمن Dell جودة الفيديو وأدائه عند استخدام الكابالت غير التابعة لشركة Dell. مالحظة: وجه الكابالت خالل منفذ إدارة الكابل قبل توصيلھا. مالحظة: ال تقم بتوصيل كل الكابالت بالكمبيوتر في نفس الوقت. مالحظة: يتم استخدام الرسومات بقصد التوضيح فقط. قد يختلف شكل الكمبيوتر.** .<br>لتوصيل شاشتك بالكمبيوتر :

**.1** قم بإيقاف تشغيل الكمبيوتر وافصل كابل الطاقة.

**.2** قم بتوجيه كابل الطاقة من خالل فتحة إدارة الكابالت على الحامل ثم قم بتوصيله بالشاشة.

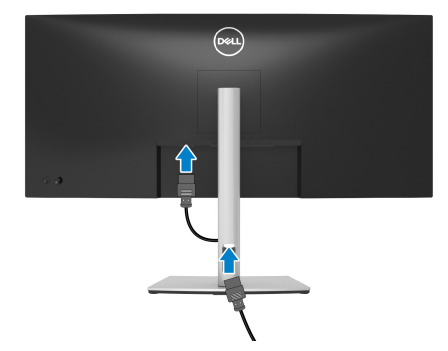

**.3** قم بتوصيل كابل DisplayPort أو HDMI أو USB من النوع C من شاشتك بالكمبيوتر.

DØLI

#### **توصيل كابل DisplayPort أي (DisplayPort إلى DisplayPort(**

<span id="page-27-0"></span>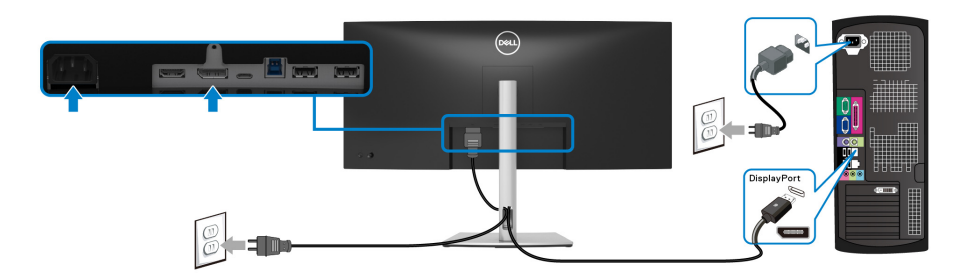

- **مالحظة: إعداد المصنع االفتراضي ھو 1.2DP. إذا لم تتمكن الشاشة من عرض أي محتوى بعد توصيل كابل DisplayPort، اتبع اإلجراءات التالية لتغير اإلعدادات من 1.1DP:**
	- اضغط على عصا التحكم لبدء تشغيل مشغل القائمة.
	- حرك عصا التحكم ألعلى لتحديد وتنشيط قائمة OSD الرئيسية.
	- قم بتبديل عصا التحكم لتمييز **Source Input" مصدر اإلدخال"**، ثم اضغط على زر عصا التحكم للدخول إلى القائمة الفرعية.
		- قم بتبديل عصا التحكم لتمييز **DP**.
- اضغط باستمرار على عصا التحكم لمدة 10 ثواني تقريباً، بعدها ستظهر رسالة تكوين DisplayPort.
	- قم بتبديل عصا التحكم لتحديد **Yes" نعم"** ثم اضغط على عصا التحكم لحفظ التغييرات.

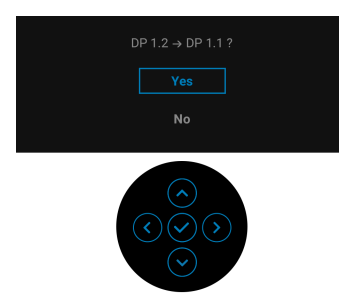

كرر الخطوات الموضحة أعاله لتغيير إعدادات تنسيق DisplayPort عند الضرورة.

DØL

#### **توصيل كابل HDMI**

<span id="page-28-0"></span>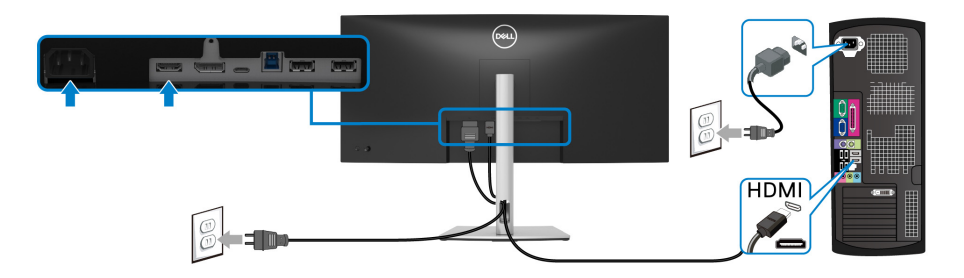

**مالحظة: إعداد المصنع االفتراضي ھو 2.0 HDMI. إذا لم تتمكن الشاشة من عرض أي محتوى بعد توصيل كابل HDMI، اتبع اإلجراءات التالية لتغير اإلعدادات من 2.0 HDMI إلى 1.4 HDMI:**

- اضغط على عصا التحكم لبدء تشغيل مشغل القائمة.
- حرك عصا التحكم ألعلى لتحديد وتنشيط قائمة OSD الرئيسية.
- قم بتبديل عصا التحكم لتمييز **Source Input" مصدر اإلدخال"**، ثم اضغط على عصا التحكم للدخول إلى القائمة الفرعية.
	- قم بتبديل عصا التحكم لتمييز **HDMI**.
	- اضغط باستمرار على عصا التحكم لمدة 10 ثواني تقريباً، بعدها ستظهر رسالة تكوين HDMI.
		- قم بتبديل عصا التحكم لتحديد **Yes" نعم"** ثم اضغط على عصا التحكم لحفظ التغييرات.

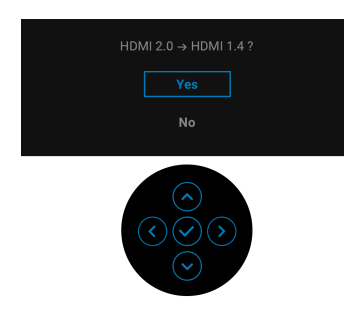

كرر الخطوات الموضحة أعاله لتغيير إعدادات تنسيق HDMI عند الضرورة.

DELI

<span id="page-29-0"></span>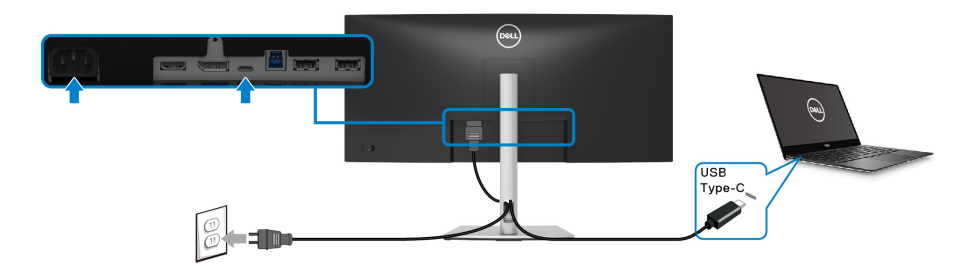

**مالحظة: استخدم كابل USB من النوع C المرفق مع الشاشة فقط.** 

- ھذا المنفذ يدعم وضع DisplayPort البديل (مقياس 1.2 DP فقط).
- المنفذ المتوافق مع توصيل USB من النوع C) اإلصدار PD رقم 3.0) يقوم بتوصيل حتى 65 واط من الطاقة.
- إذا كان الكمبيوتر اللوحي الخاص بك يتطلب أكثر من 65 واط لتشغيله وجفت البطارية، فقد ال يعمل أو يتم شحنه من خالل منفذ PD USB لھذه الشاشة.

**توصيل كابل 3.2 USB الجيل 1 (5 جيجابت في الثانية)**

<span id="page-29-1"></span>**مالحظة: لمنع تلف البيانات أو فقدانھا، قبل فصل منفذ USB للتدفق ألعلى، تأكد من استخدام أجھزة تخزين "غير USB "بواسطة الكمبيوتر المتصل بمنفذ USB للتدفق السفلي بالشاشة.**

بعد االنتھاء من توصيل كابل DisplayPort/HDMI/USB من النوع-C اتبع اإلجراءات الموضحة أدناه لتوصيل كابل 3.2 USB الجيل 1 بالكمبيوتر وإكمال إعداد الشاشة الخاصة بك:

- **.1 a. قم بتوصيل كمبيوتر واحد:** قم بتوصيل منفذ 3.2 USB الجيل 1 للدفق األعلى (الكابل مرفق) بمنفذ 3.2 USB الجيل 1 مناسب على الكمبيوتر الخاص بك. **b. قم بتوصيل جھازي كمبيوتر\*:** توصيل منفذ 3.2 USB الجيل 1 للتدفق األعلى (الكابل مرفق) ومنفذ USB من النوع C للتدفق األعلى (الكابل مرفق) بمنافذ USB المناسبة على جھازي الكمبيوتر. م استخدم قائمة OSD لالختيار بين مصدر USB للتدفق األعلى ومصادر اإلدخال. انظر [USB](#page-45-0).
	- **.2** قم بتوصيل الوحدات الطرفية لـ 3.2 USB الجيل 1 بمنافذ 3.2 USB الجيل 1 للتدفق السفلي على الشاشة.

DØL

**.3** قم بتوصيل كابالت الطاقة الخاصة بالكمبيوتر الخاص بك والشاشة بمقبس قريب منك.

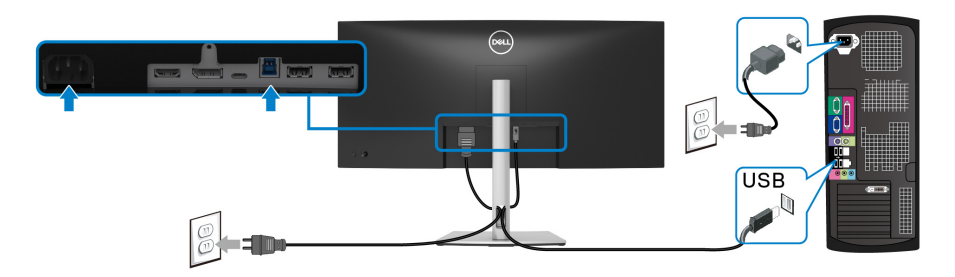

**a. قم بتوصيل كمبيوتر واحد**

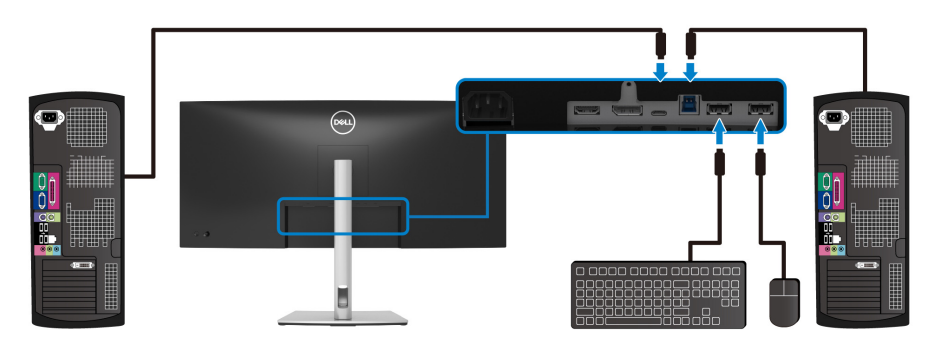

**b. قم بتوصيل جھازي كمبيوتر**

\*عند توصيل جھازي كمبيوتر بالشاشة، قم بتكوين إعدادات **USB** من قائمة OSD لمشاركة مجموعة واحدة من لوحة المفاتيح والماوس متصلين بالشاشة بين جھازي كمبيوتر. انظر [USB](#page-45-0) و ضبط مفتاح [KVM](#page-57-1) للحصول على التفاصيل.

**.4** قم بتشغيل الشاشة والكمبيوتر. إذا كانت شاشتك تعرض صورة معينة، فإن ذلك يعني اكتمال اإلعداد. إذا لم تعرض صورة، انظر [مشكالت](#page-66-1) شائعة.

**تنظيم الكابالت**

<span id="page-31-0"></span>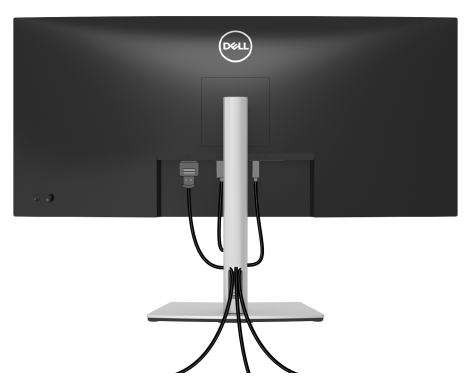

بعد توصيل كل الكابالت الضرورية بشاشتك والكمبيوتر الخاص بك، (انظر [توصيل](#page-26-0) الشاشة لتوصيل الكابل)، قم بتنظيم كل الكابالت حسبما ھو موضح أعاله.

**إزالة حامل الشاشة**

<span id="page-31-1"></span>**مالحظة: لمنع حدوث خدوش بشاشة LCD أثناء إزالة الحامل، احرص على وضع الشاشة على سطح ناعم ونظيف.**

**ً مالحظة: يتم تطبيق التعليمات التالية إلزالة الحامل المقدم مع الشاشة الخاصة بك. إذا كنت تزيل حامال اشتريته من أي مصدر آخر، فاتبع إرشادات اإلعداد التي تم تضمينھا مع الحامل.**

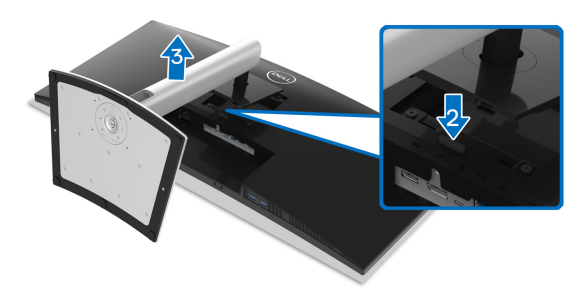

إلزالة الحامل:

- **.1** ضع الشاشة على قطعة قماش أو وسادة ناعمة. **.2** اضغط باستمرار على زر تحرير الحامل.
	- **3**. ارفع الحامل لأعلى وبعيداً عن الشاشة.

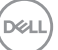

### **التحميل على الحائط VESA) اختياري)**

<span id="page-32-0"></span>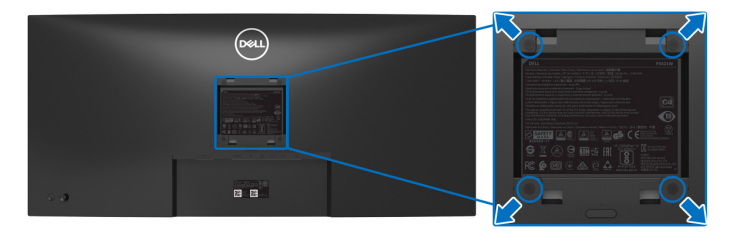

- (ُبعد القالووظ: 4M x 10 مم). ارجع إلى التعليمات المرفقة مع مجموعة حامل الجدار المتوافقة مع VESA. **.1** ضع لوحة الشاشة على قطعة قماش أو وسادة ناعمة على منضدة ثابتة ومسطحة. **.2** قم بإزالة الحامل. (انظر إزالة حامل [الشاشة](#page-31-1)) **.3** استخدم مفك صليبي من فيليبس إلزالة البراغي األربعة التي تثبت الغطاء البالستيكي. **.4** قم بتوصيل قوس التحميل من مجموعة حامل الجدار بالشاشة. **.5** قم بتحميل الشاشة على الحائط. لمزيد من المعلومات، انظر المستندات المرفقة مع مجموعة التحميل على الحائط.
- // ملاحظة: لاستخدام فقط مع قوس حمل الحائط المدرج UL أو CSA أو GS مع أقل قدرة تحمل للوزن أو **الحمل بقدر 26.8 كجم.**

DELI

## <span id="page-33-3"></span>**تشغيل الشاشة**

#### **تشغيل طاقة الشاشة**

اضغط على زر الطاقة لتشغيل الشاشة.

<span id="page-33-1"></span><span id="page-33-0"></span>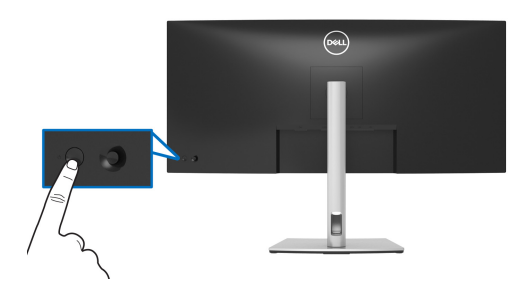

#### **استخدام جھاز التحكم عن ُبعد لذراع التحكم**

<span id="page-33-2"></span>استخدم أداة التحكم في عصا التحكم في الجزء الخلفي من الشاشة إلجراء عمليات الضبط على OSD.

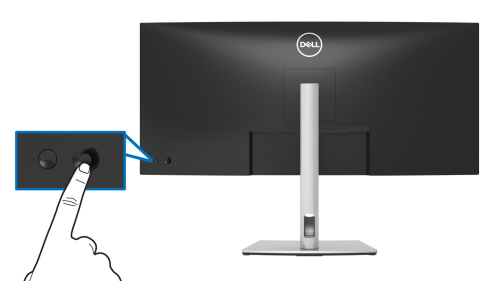

- **.1** اضغط على عصا التحكم لبدء تشغيل مشغل القائمة. **.2** حرك ذراع التحكم ألعلى/ألسفل/لليسار/لليمين للتبديل بين الخيارات.
	- **.3** اضغط على عصا التحكم لتأكيد التحديد.

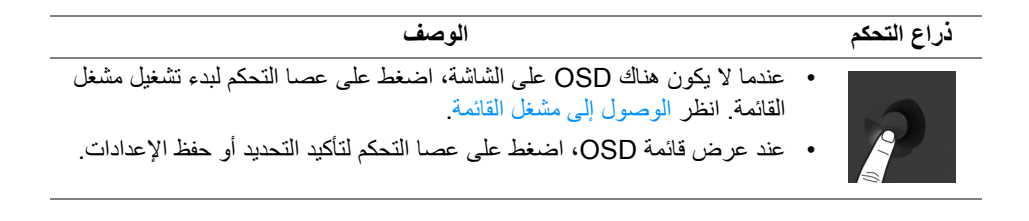

DELI

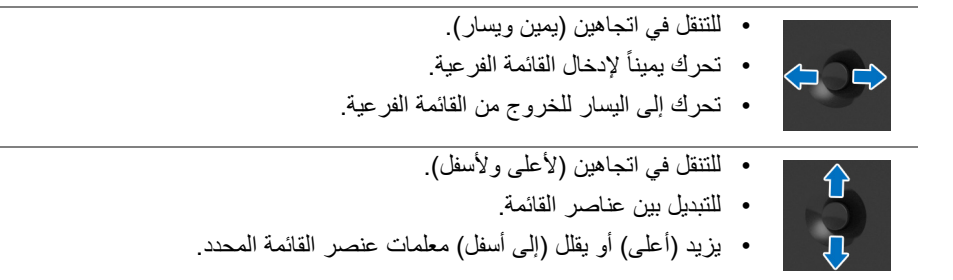

### **استخدام قائمة العرض على الشاشة (OSD(**

#### **الوصول إلى مشغل القائمة**

<span id="page-34-1"></span><span id="page-34-0"></span>عندما تقوم بالتبديل أو الضغط على عصا التحكم، يظھر مشغل القائمة ليتيح لك الوصول إلى القائمة الرئيسية ووظائف االختصارات لـ OSD. لتحديد وظيفة، حرك عصا التحكم.

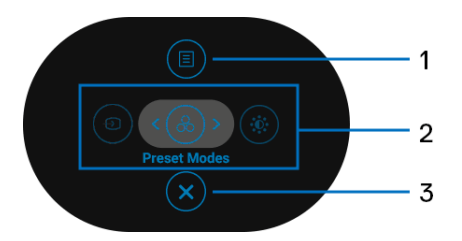

يصف الجدول التالي وظائف مشغل القائمة:

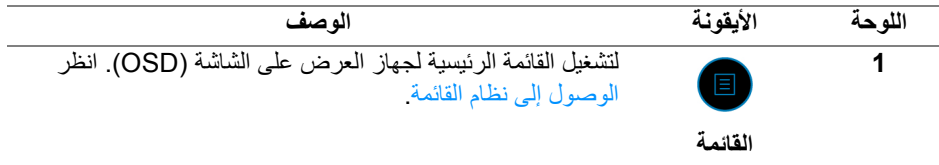

DELL

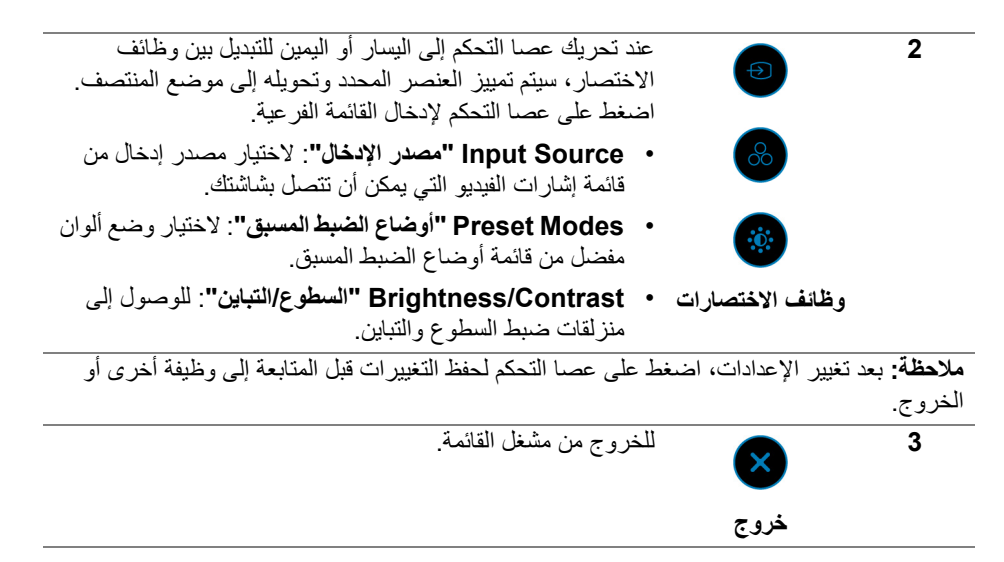

#### **استخدام مفاتيح التنقل**

<span id="page-35-0"></span>عندما تكون القائمة الرئيسية لـ OSD نشطة، حرك عصا التحكم لتكوين اإلعدادات، من خالل اتباع مفاتيح التنقل المعروضة أسفل OSD.

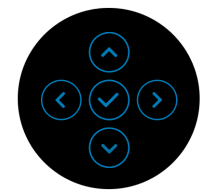

بعد تغيير اإلعدادات، اضغط على عصا التحكم لحفظ التغييرات قبل المتابعة إلى قائمة أخرى أو الخروج من قائمة OSD.

**مالحظة: للخروج من عنصر القائمة الحالي والعودة إلى القائمة السابقة، حرك عصا التحكم إلى اليسار حتى الخروج.**
**الوصول إلى نظام القائمة**

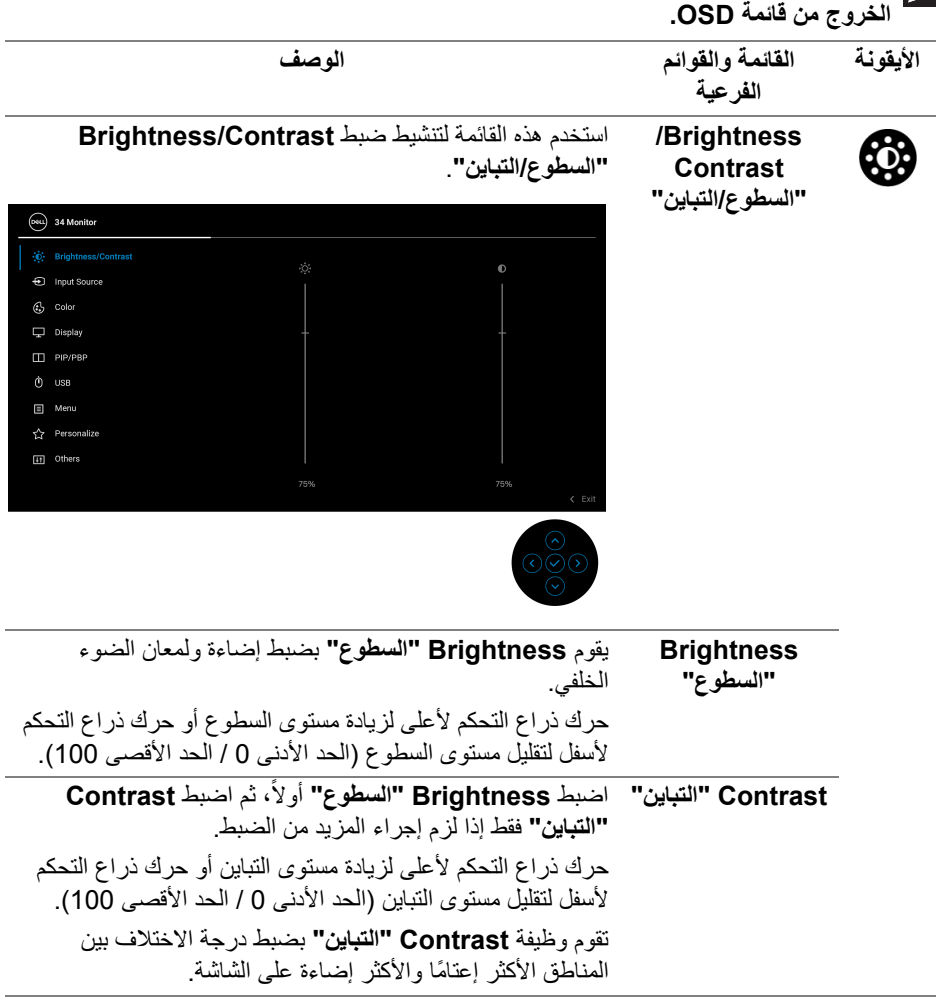

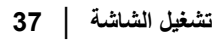

 $(\overline{DCL}$ 

<span id="page-37-0"></span>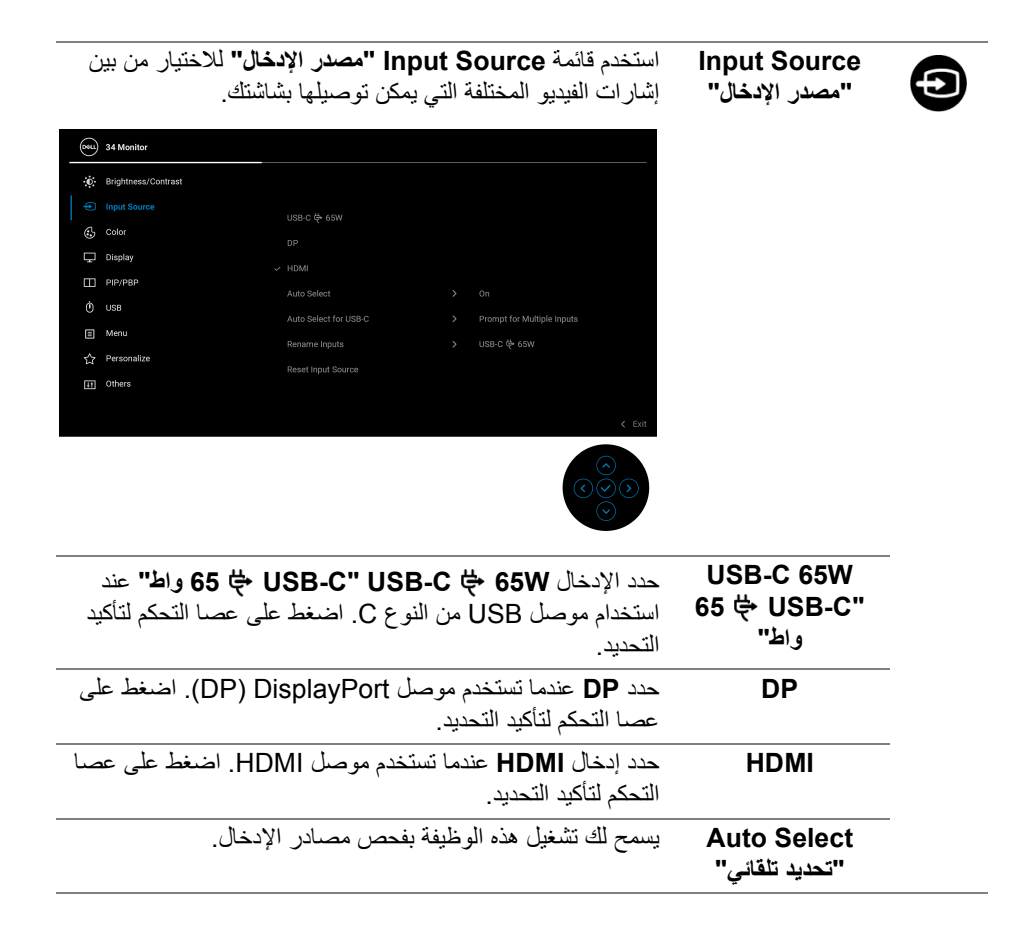

DELI

<span id="page-38-0"></span>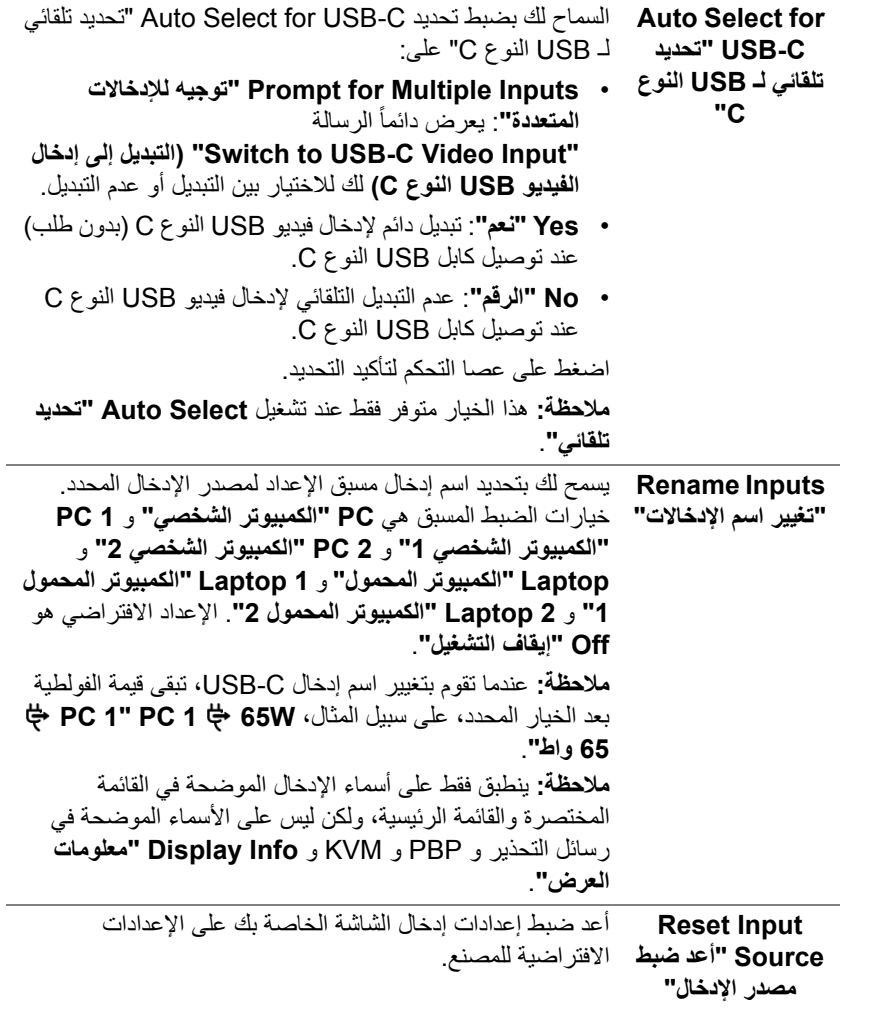

**DELL** 

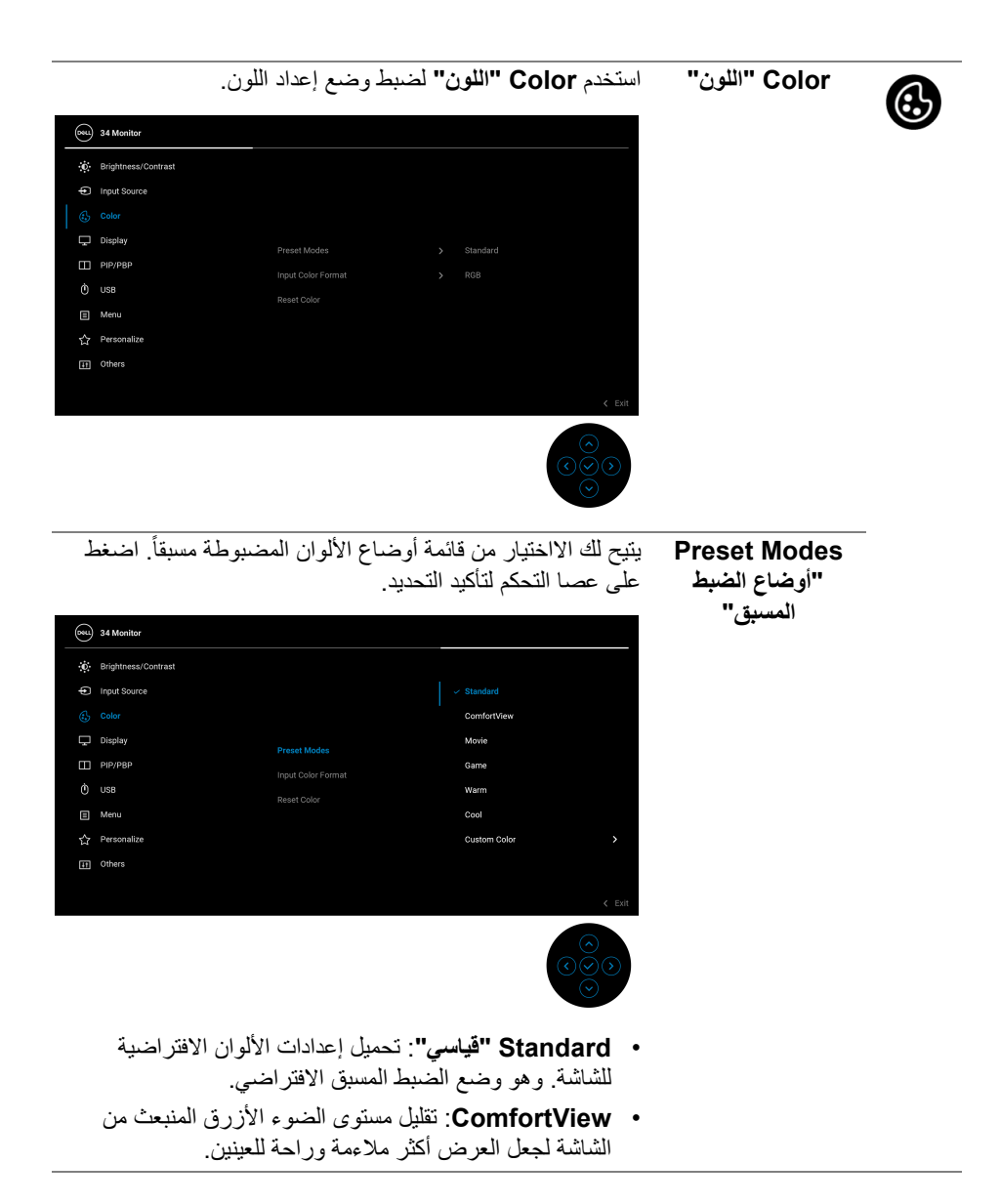

**40 │ تشغيل الشاشة**

**D**<sup></sup>

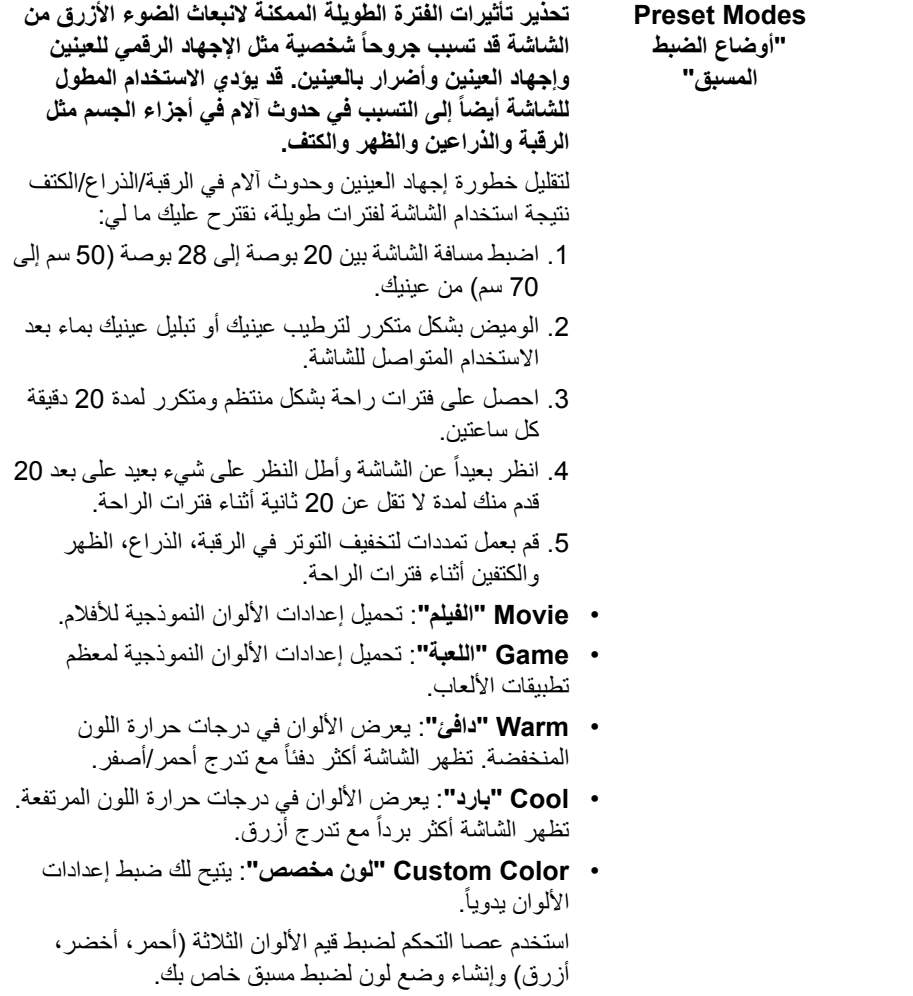

**تشغيل الشاشة │ 41**

 $(1)$ 

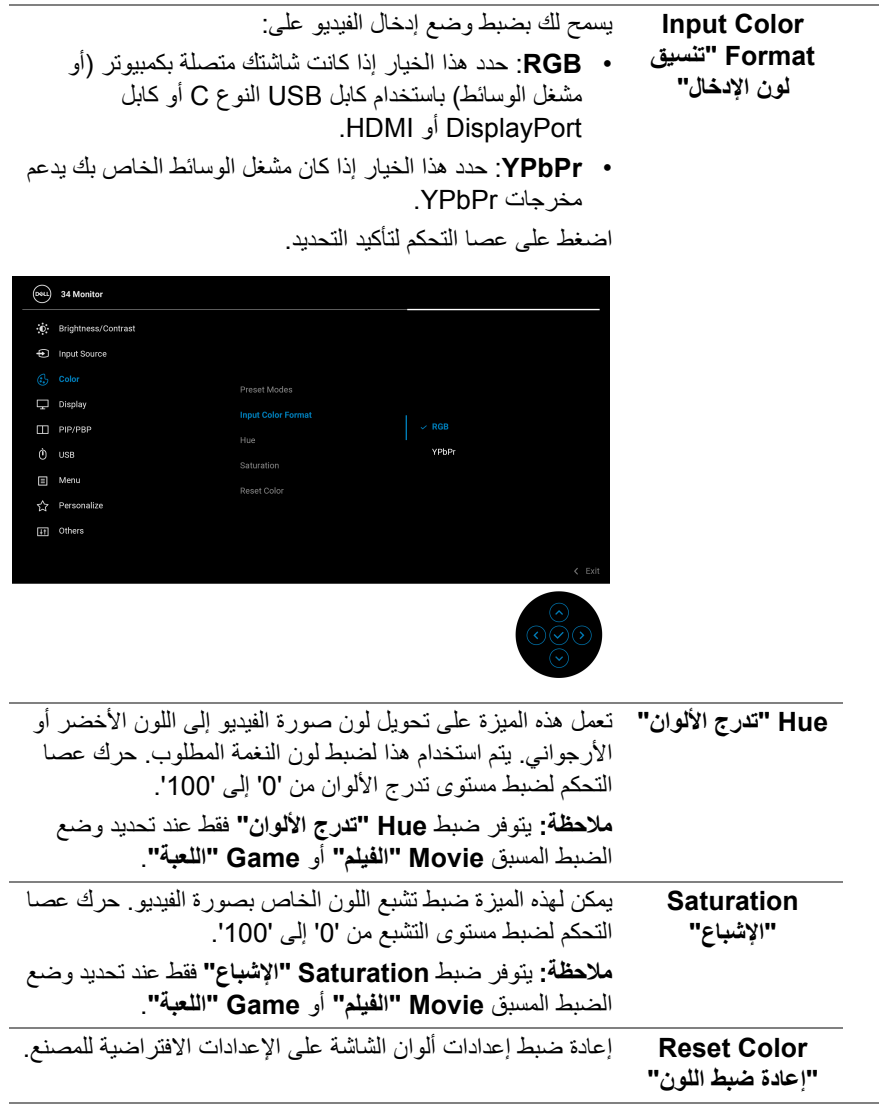

 $\begin{picture}(22,20) \put(0,0){\vector(0,1){10}} \put(15,0){\vector(0,1){10}} \put(15,0){\vector(0,1){10}} \put(15,0){\vector(0,1){10}} \put(15,0){\vector(0,1){10}} \put(15,0){\vector(0,1){10}} \put(15,0){\vector(0,1){10}} \put(15,0){\vector(0,1){10}} \put(15,0){\vector(0,1){10}} \put(15,0){\vector(0,1){10}} \put(15,0){\vector(0,1){10}} \put(15,0){\vector(0$ 

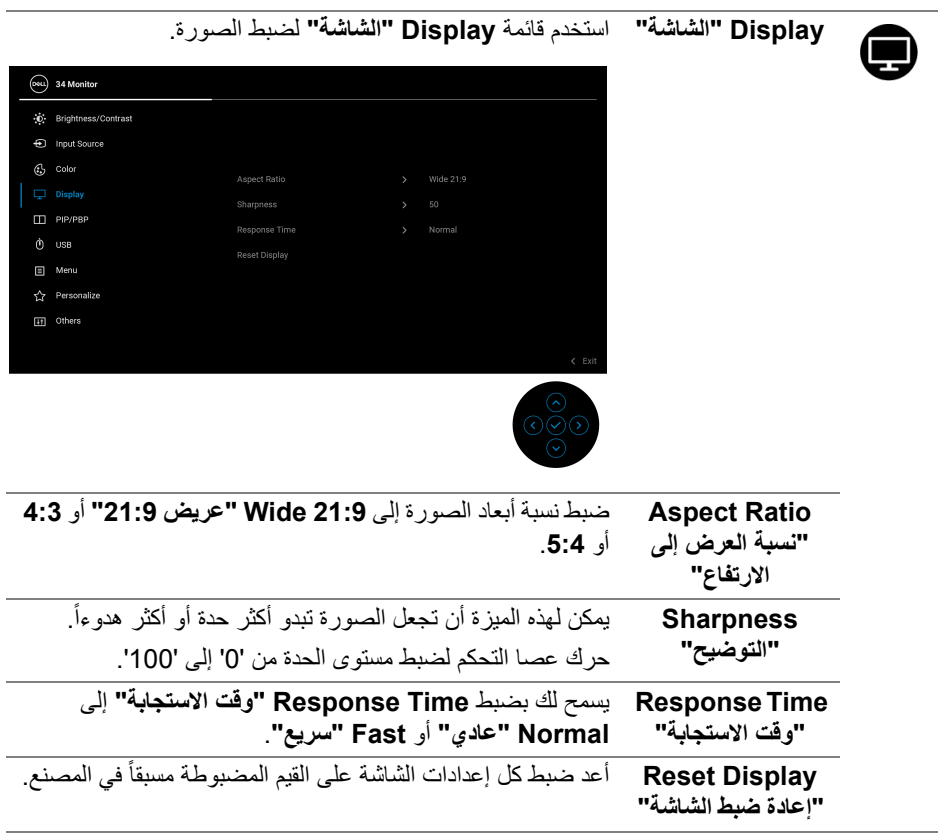

 $(1)$ 

M

**PBP /PIP** تعرض ھذه الوظيفة نافذة يظھر فيھا صورة من مصدر دخل آخر. اضغط على عصا التحكم لتأكيد التحديد.

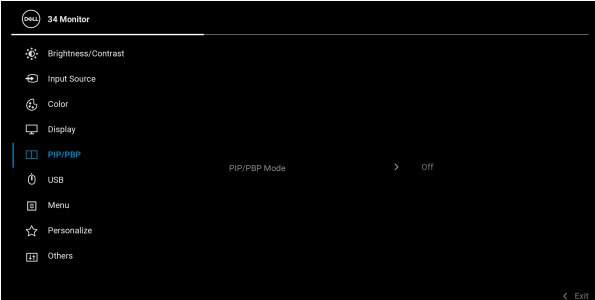

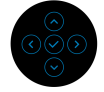

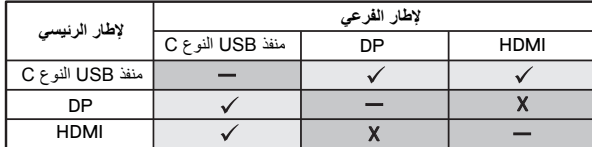

**مالحظة:** تظھر الصور في وضع PBP في منتصف النوافذ المقسمة.

(dell

**PIP/PBP** Mode **"وضع PIP/PBP"**

يسمح لك باختيار وضع PBP أو PIP من القائمة المعدة مسبقاً، والتي توفر أحجاماً ومواضع مختلفة للنافذة الفرعية. يتم عرض الخيارات بتنسيق رسومي، مما يوفر فهماً سريعاً لإعدادات التخطيط المختلفة، اإلعداد االفتراضي ھو **Off" إيقاف تشغيل"**.

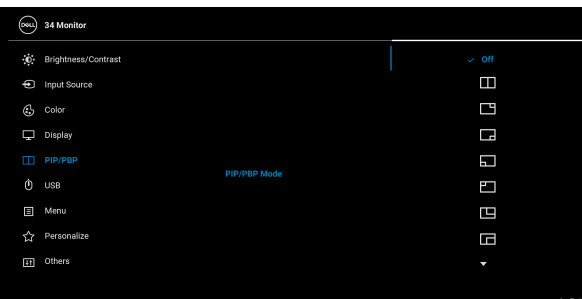

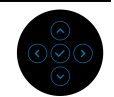

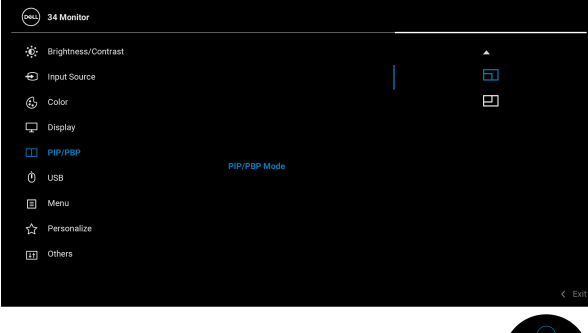

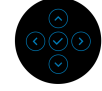

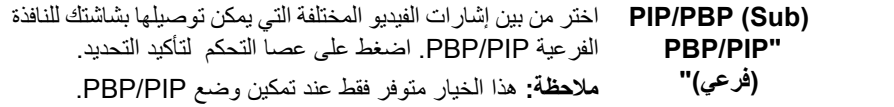

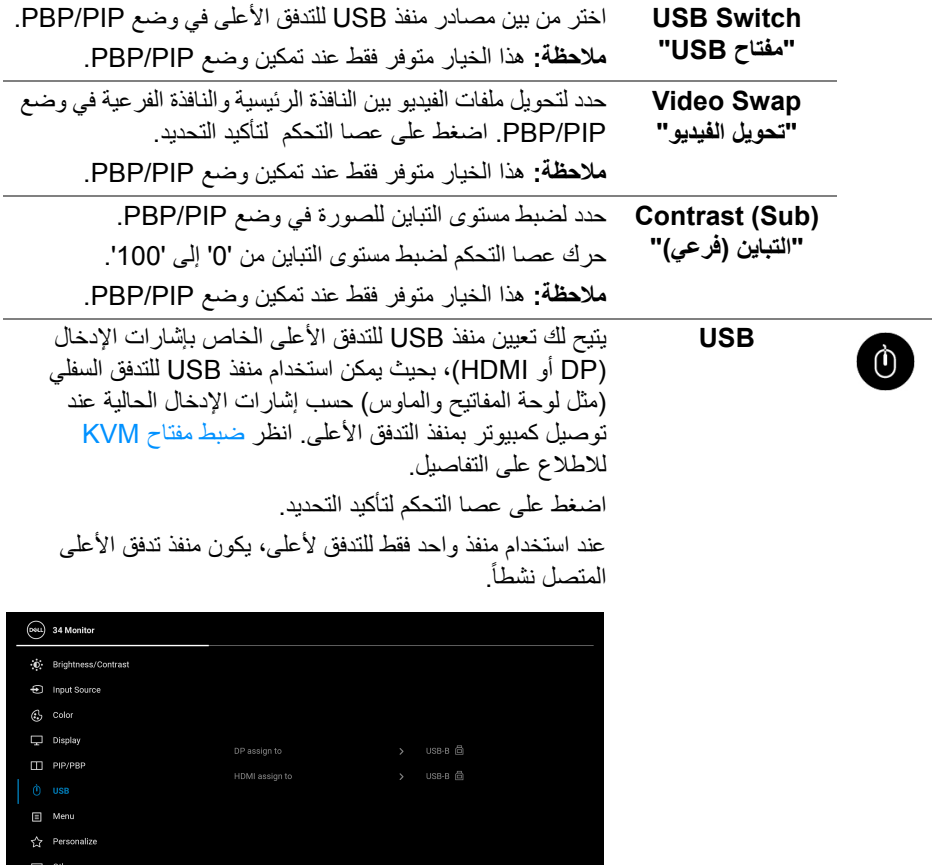

 $rac{1}{1000}$ 

 $\xi$  Exit

**مالحظة:** لمنع تلف البيانات أو فقدانھا، قبل فصل منفذ USB للتدفق ألعلى، تأكد من استخدام أجھزة تخزين "غير USB "بواسطة الكمبيوتر المتصل بمنفذ USB للتدفق السفلي بالشاشة.

(dell

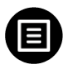

**Menu" القائمة"** حدد ھذا الخيار لضبط إعدادات OSD، مصل لغات OSD، المدة الزمنية التي تظل فيھا القائمة على الشاشة، وھكذا.

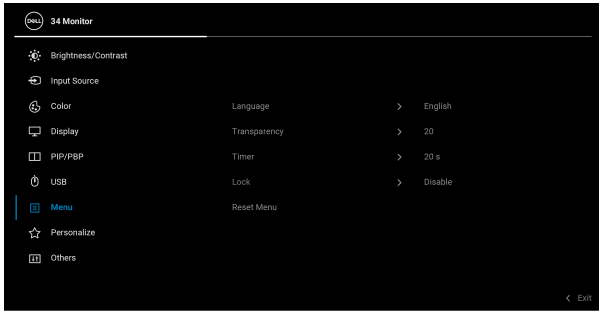

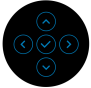

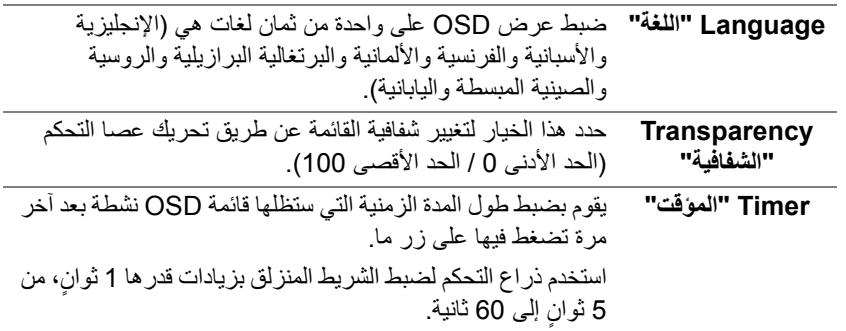

(dell

<span id="page-47-0"></span>

**Lock" التأمين"** مع إغالق أزرار التحكم في الشاشة، يمكنك منع األشخاص من الوصول إلى عناصر التحكم. كما يمنع التنشيط العرضي في العديد من األجھزة من العرض جنباً إلى جنب.

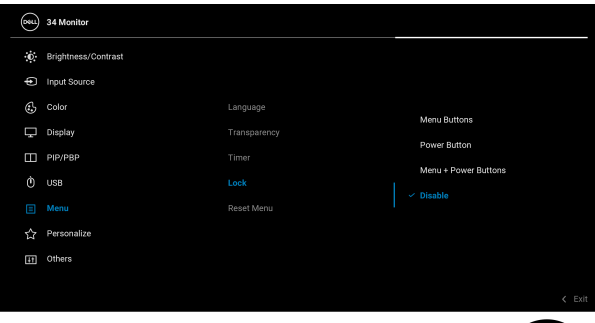

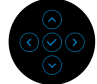

- **Buttons Menu" أزرار القائمة"**: يتم قفل وظائف عصا التحكم وال يمكن الوصول إليھا من قبل المستخدم.
- **Button Power" زر الطاقة"**: يتم قفل زر الطاقة وال يمكن الوصول إليه من قبل المستخدم.
- **Buttons Power + Menu" أزرار القائمة + الطاقة"**: يتم قفل كل من زر عصا التحكم والطاقة وال يمكن الوصول إليھا من قبل المستخدم.

اإلعداد االفتراضي ھو **Disable" تعطيل"**.

طريقة القفل البديلة: يمكنك تحريك عصا التحكم مع االستمرار إلى الأعلى/الأسفل/اليسار /اليمين لمدة 4 نو ان لتعيين خيار ات القفل عبر القائمة المنبثقة، ثم الضغط على عصا التحكم لتأكيد التكوين. ٍ

**مالحظة:** إللغاء قفل عصا التحكم، حركھا مع االستمرار إلى األعلى/ ثوان األسفل/اليسار/اليمين لمدة 4 ، ثم اضغط على عصا التحكم لتأكيد **∫** التغييرات وإغالق القائمة المنبثقة.

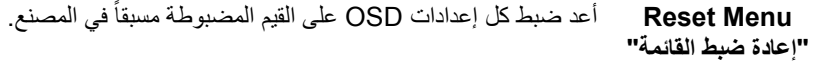

**D**<sup></sup>

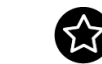

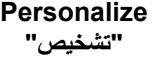

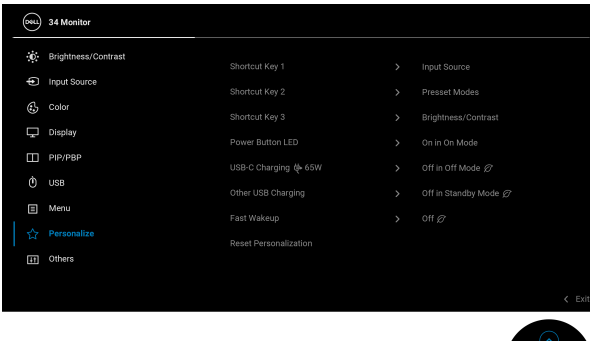

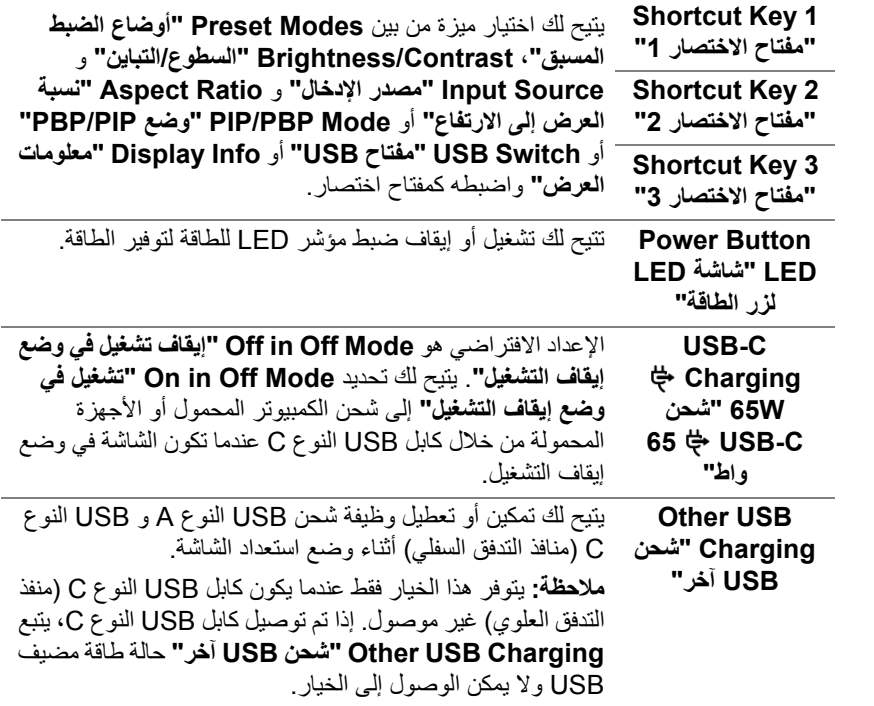

 $\circ\breve{\otimes}\circ$ 

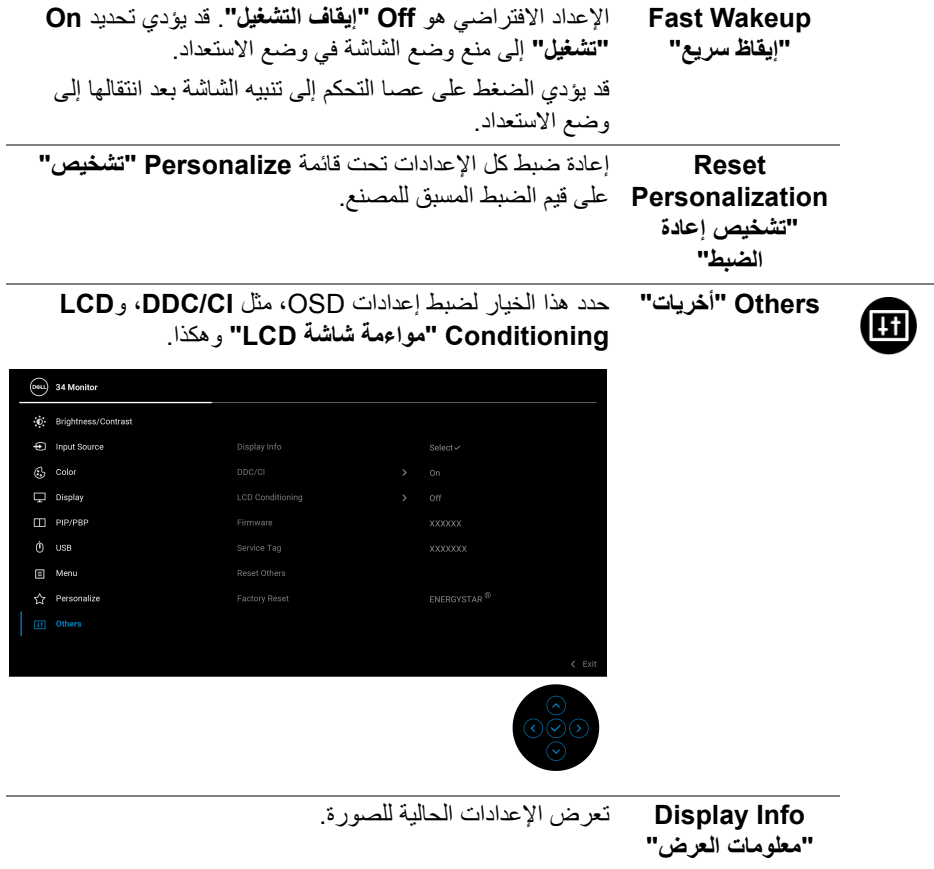

 $(1)$ 

**CI/DDC** يسمح لك **CI/DDC**) عرض قناة البيانات/واجھة األوامر) بضبط إعدادات الشاشة باستخدام برنامج على جھاز الكمبيوتر الخاص بك. يمكنك تعطيل ھذه الميزة عن طريق تحديد **Off" إيقاف التشغيل"**. قم بتمكين ھذه الميزة للحصول على أفضل خبرة للمستخدم واألداء األمثل لشاشتك.

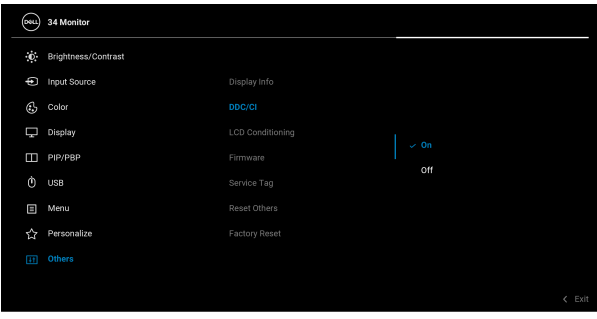

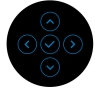

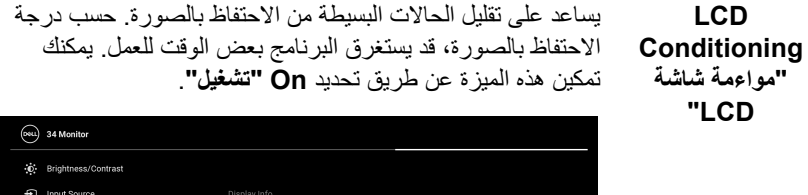

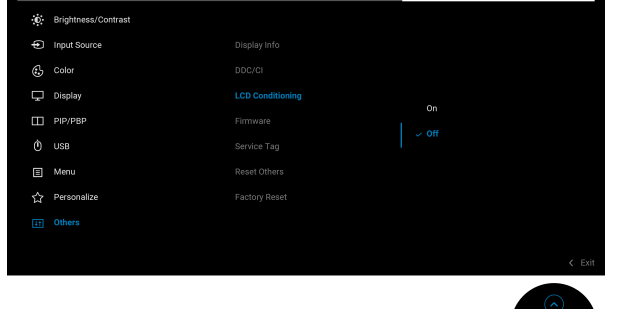

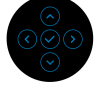

**Firmware "الجھاز"** عرض إصدار برامج جدار الحماية لشاشتك.

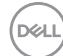

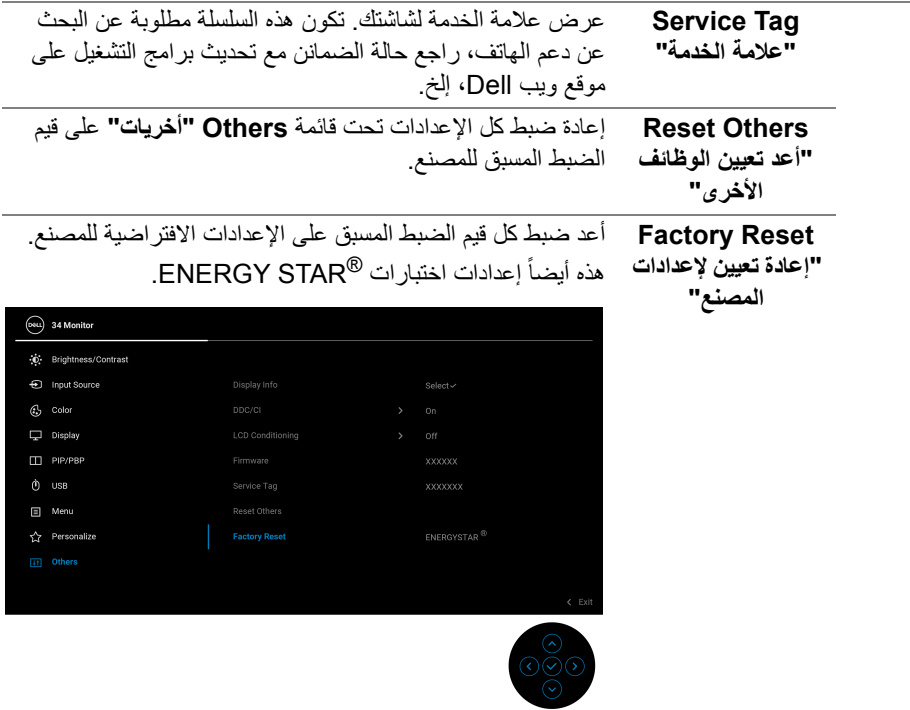

 $\begin{picture}(22,20) \put(0,0){\vector(0,1){10}} \put(15,0){\vector(0,1){10}} \put(15,0){\vector(0,1){10}} \put(15,0){\vector(0,1){10}} \put(15,0){\vector(0,1){10}} \put(15,0){\vector(0,1){10}} \put(15,0){\vector(0,1){10}} \put(15,0){\vector(0,1){10}} \put(15,0){\vector(0,1){10}} \put(15,0){\vector(0,1){10}} \put(15,0){\vector(0,1){10}} \put(15,0){\vector(0$ 

## **رسالة تحذير OSD**

عندما لا تقوم الشاشة بدعم وضع دقة وضوح معينة، فسوف ترى الرسالة التالية:

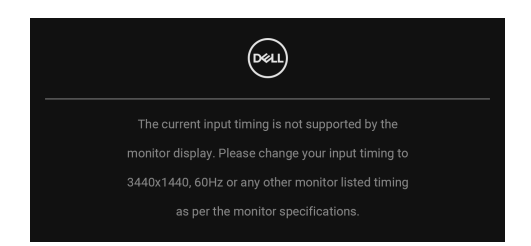

يعني ذلك أن الشاشة ال يمكنھا المزامنة مع اإلشارة التي تتلقاھا من الكمبيوتر. راجع [مواصفات](#page-11-0) الشاشة لمعرفة نطاقات الترددات الأفقية والعمودية التي يمكن التعامل معها بواسطة هذه الشاشة. الوضع الموصـي به هو  $.1440 \times 3440$ 

سوف ترى الرسالة التالية قبل تعطيل وظيفة **CI/DDC**:

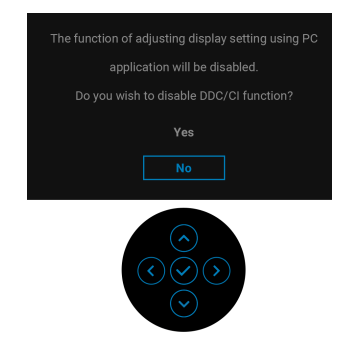

عندما تقوم بضبط مستوى **Brightness" السطوع"** للمرة األولى، تظھر الرسالة التالية:

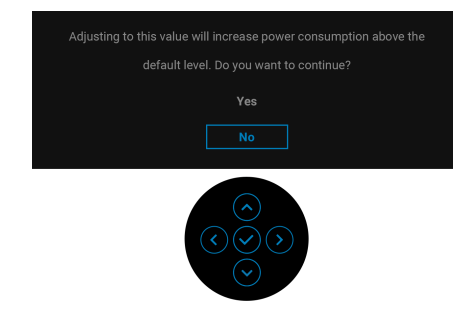

**مالحظة: إذا اخترت Yes" نعم"، فلن تظھر الرسالة في المرة القادمة عندما تنوي تغيير إعداد Brightness" السطوع".**

DØLI

عندما تقوم بتغيير اإلعداد االفتراضي لميزات توفير الطاقة ألول مرة، مثل **W65 Charging C-USB "شحن C-USB 65 واط"**، **Charging USB Other" شحن USB آخر"**، أو **Wakeup Fast "إيقاظ سريع"**، تظھر الرسالة التالية:

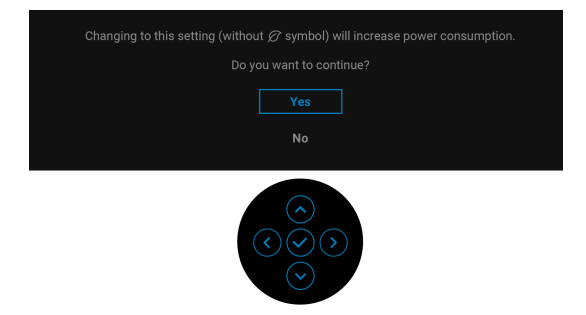

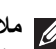

**مالحظة: إذا حددت Yes" نعم" ألي من الميزات المذكورة أعاله، فلن تظھر الرسالة في المرة القادمة عندما تنوي تغيير إعدادات ھذه الميزات. عند إجراء إعادة ضبط المصنع، ستظھر الرسالة مرة أخرى.** عندما تنتقل الشاشة إلى وضع االستعداد، تظھر الرسالة التالية:

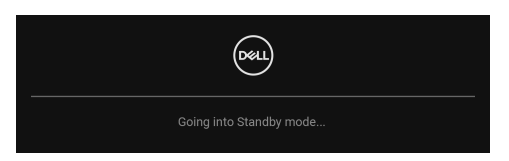

قم بتنشيط الكمبيوتر وإيقاظ الشاشة للحصول على وصول إلى [OSD.](#page-34-0) سوف ترى الرسالة التالية قبل تنشيط الوظيفة **Lock" التأمين"**:

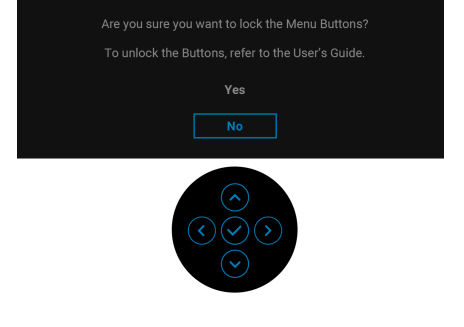

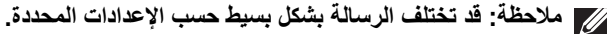

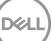

سوف تعمل OSD فقط في وضع التشغيل العادي. إذا ضغطت على عصا التحكم أثناء وضع االستعداد، فسوف تظهر الرسالة التالية وفقاً للإدخال المحدد:

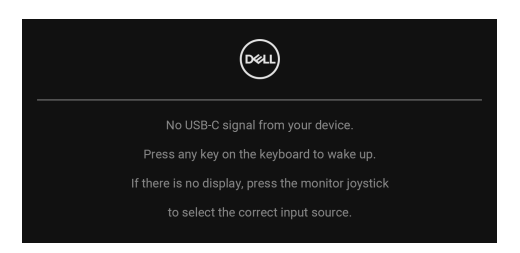

قم بتنشيط الكمبيوتر والشاشة للحصول على وصول إلى [OSD](#page-34-0).

**مالحظة: قد تختلف الرسالة بشكل طفيف حسب إشارة اإلدخال المتصل.**

إذا تم تحديد إدخال USB من النوع C أو DisplayPort أو HDMI وتوصيل الكابل المقابل، يظھر أدناه الرسالة التالية:

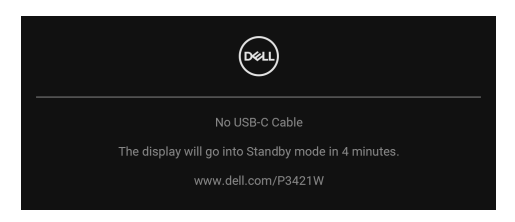

**مالحظة: قد تختلف الرسالة بشكل طفيف حسب إشارة اإلدخال المتصل.**

عندما تكون الشاشة تحت مدخل DP /HDMI ويتصل كابل USB من النوع C بجھاز كمبيوتر محمول يدعم وضع DP البديل، إذا تم تمكين [C-USB for Select Auto"](#page-38-0) تحديد تلقائي لـ USB النوع C"، تظھر الرسالة التالية:

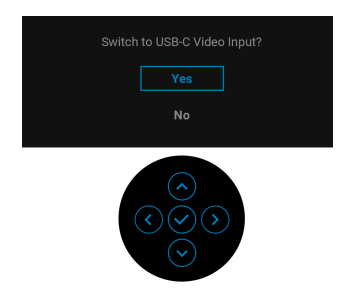

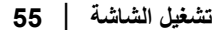

DØLI

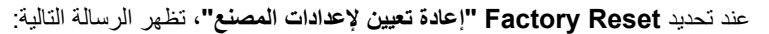

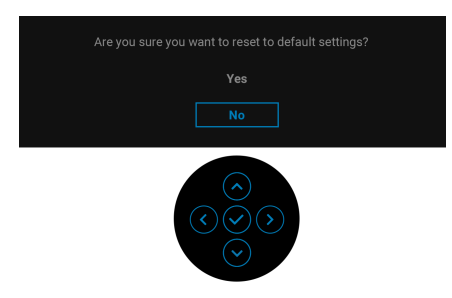

## عند تحديد **Yes" نعم"**، تظھر الرسالة التالية.

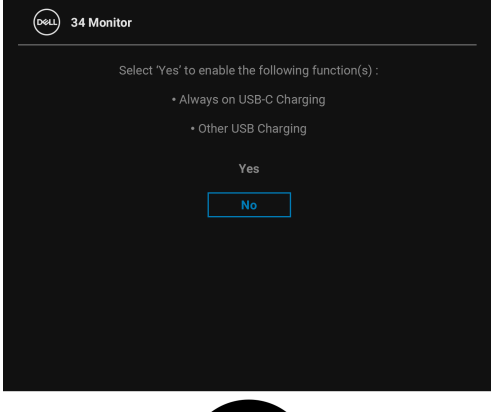

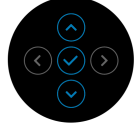

انظر استكشاف الأخطاء وإصلاحها للحصول على مزيد من المعلومات.

## **ضبط الحد األقصى لدقة الوضوح**

لضبط أقصى دقة للشاشة:

 $10000$  iii iii  $8.1$  , Windows  $^{\circledR}$  8  $_3$  Windows  $^{\circledR}$  7 نظام التشغيل Windows  $^{\circledR}$ 

- 8.1 ، حدد سطح المكتب للتبديل إلى سطح <sup>R</sup> 8 و Windows ® **.1** بالنسبة لنظام التشغيل Windows مكتب كالسيكي.
	- **.2** انقر بزر الماوس األيمن فوق سطح المكتب وانقر فوق **مستوى دقة الشاشة**.
		- **.3** انقر فوق القائمة المنسدلة **مستوى دقة الشاشة** وحدد 3440 × .1440
			- **.4** انقر فوق **موافق**.
			- 10 : <sup>R</sup> في Windows
			- **.1** انقر بزر الفأرة األيمن فوق سطح المكتب وانقر فوق **إعدادات الشاشة**.
				- **.2** انقر فوق **إعدادات العرض المتقدمة**.
				- **.3** انقر فوق القائمة المنسدلة **الدقة** وحدد **3440 ×** .**1440**
					- **.4** انقر فوق **تطبيق**.

ً إذا لم تشاھد 3440 × 1440 كخيار، فقد يتعين عليك تحديث برنامج تشغيل الرسومات الخاص بك. ووفقا للكمبيوتر الخاص بك، أكمل أحد اإلجراءات التالية:

إذا كان لديك كمبيوتر سطح مكتب أو كمبيوتر محمول من طراز Dell:

- انتقل إلى الموقع support/com.dell.www://http، وأدخل رمز الخدمة، ثم قم بتنزيل أحدث برنامج تشغيل لبطاقة الرسومات.
	- إذا كنت تستخدم كمبيوتر ليس من طراز Dell) سطح مكتب أو محمول):
	- انتقل إلى موقع الدعم للكمبيوتر الخاص بك وقم بتنزيل أحدث برامج تشغيل الرسومات.
	- انتقل إلى الموقع اإللكتروني لبطاقة الرسومات وقم بتنزيل أحدث برامج تشغيل الرسومات.

DELI

## **ضبط مفتاح KVM**

<span id="page-57-0"></span>يسمح لك مفتاح KVM المضمن بالتحكم في ما يصل إلى جھازي كمبيوتر من مجموعة واحدة من لوحة المفاتيح والفأرة المتصلة بالشاشة.

**a.** عند توصيل **HDMI** + **B-USB** بالكمبيوتر 1 و **DP** + **C-USB** بالكمبيوتر :2

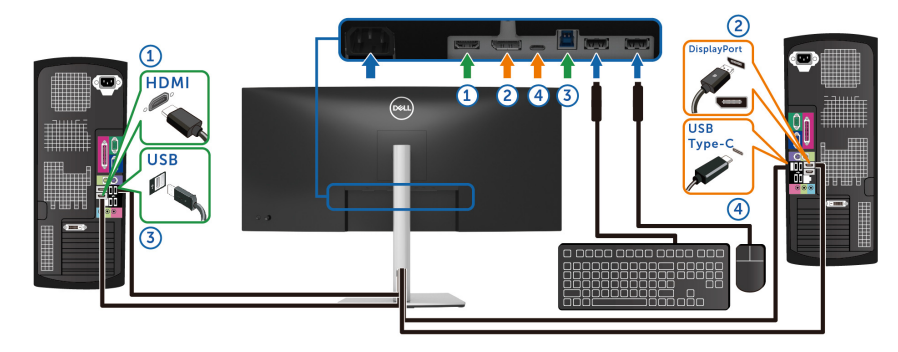

**ً نقل البيانات فقط. مالحظة: يدعم اتصال منفذ USB النوع C حاليا** تأكد من تعيين **USB** لـ **HDMI** على **B-USB** و **DP** المعين لـ **W65 C-USB "C-USB 65 واط"**.

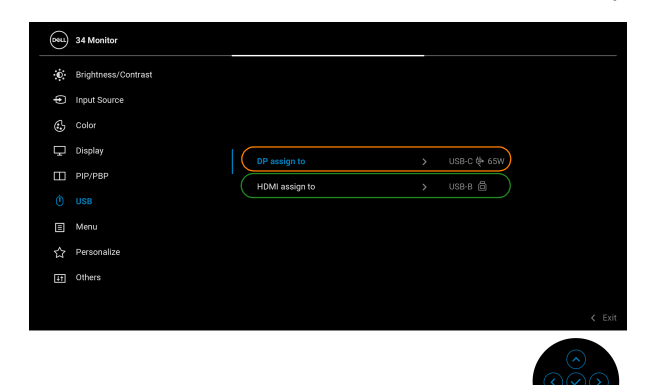

DELL

**b.** عند توصيل **HDMI** + **B-USB** بالكمبيوتر 1 و **C-USB** بالكمبيوتر :2

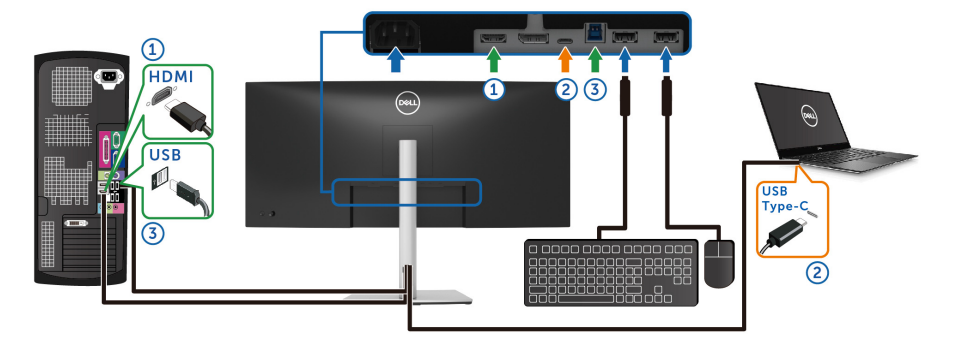

**ً نقل الفيديو والبيانات فقط. مالحظة: يدعم اتصال منفذ USB النوع C حاليا** تأكد من تعيين **USB** لـ **HDMI** على **B-USB** .

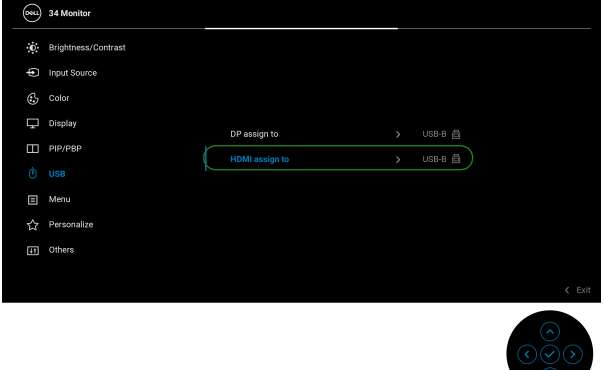

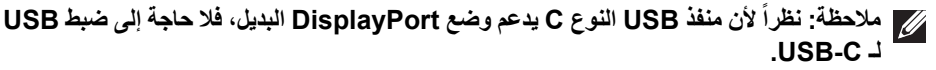

**مالحظة: عند االتصال بمصادر دخل فيديو مختلفة غير موضحة أعاله، اتبع نفس الطريقة إلعداد اإلعدادات الصحيحة لـ USB إلقران المنافذ.**

DELL

## **تحديد KVM التلقائي**

يمكنك اتباع التعليمات التالية إلعداد KVM التلقائي على شاشتك.

**.1** تأكد أن **Mode PBP/PIP" وضع PIP/PBP "**قيد **Off" إيقاف التشغيل"**.

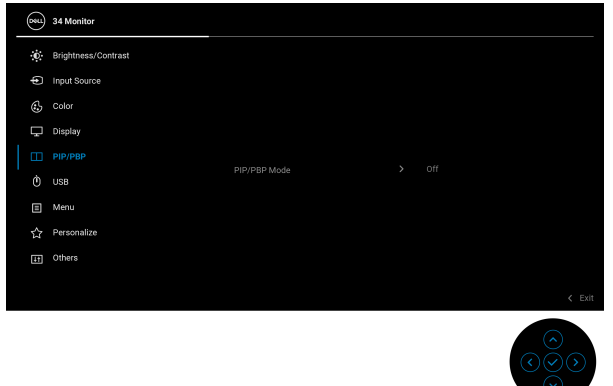

**.2** تأكد من تشغيل **Select Auto" تحديد تلقائي"** و **C-USB for Select Auto" تحديد تلقائي لـ USB النوع C "**ھو **Yes" نعم"**.

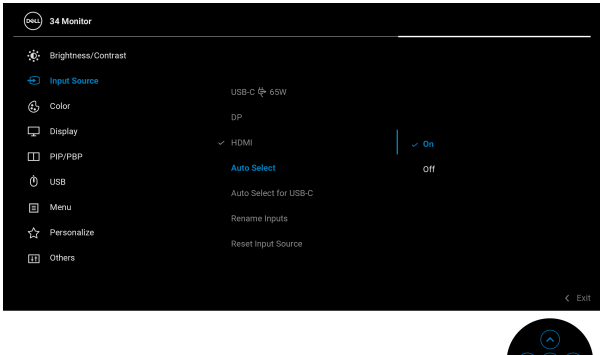

DELI

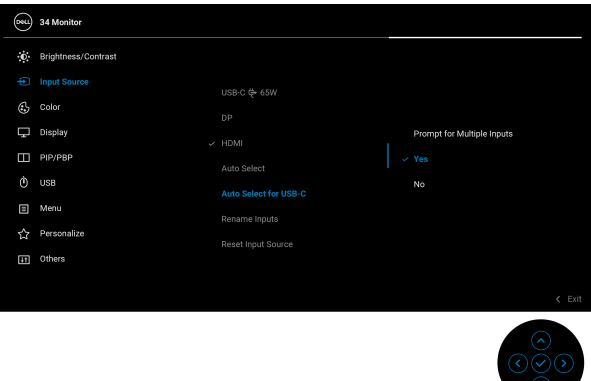

3. تأكد من اقتران منافذ USB وإدخالات الفيديو وفقاً لذلك<sub>.</sub>

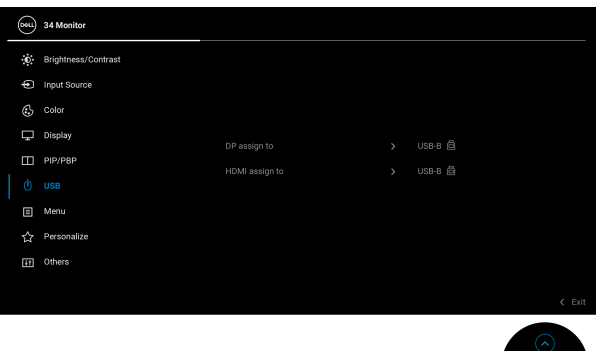

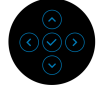

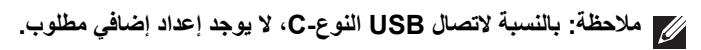

**استخدام وظائف اإلمالة والدوران المحوري والتمديد العمودي**

**مالحظة: يتم تطبيق التعليمات التالية لتوصيل الحامل المقدم مع الشاشة الخاصة بك. إذا كنت توصل حامال اشتريته من أي مصدر آخر، فاتبع إرشادات اإلعداد التي تم تضمينھا مع الحامل.**

**اإلمالة، الدوران المحوري**

باستخدام الحامل المتصل بالشاشة، يمكنك إمالة وإدارة الشاشة للحصول على زاوية المشاھدة األكثر راحة.

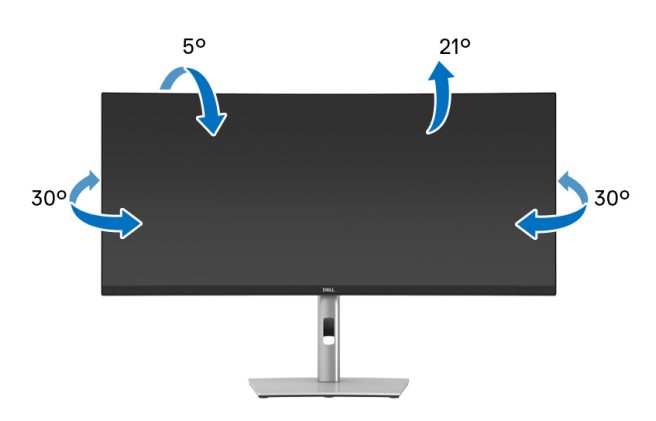

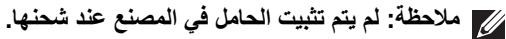

**التمديد العمودي**

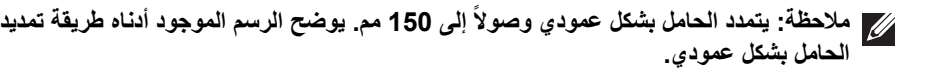

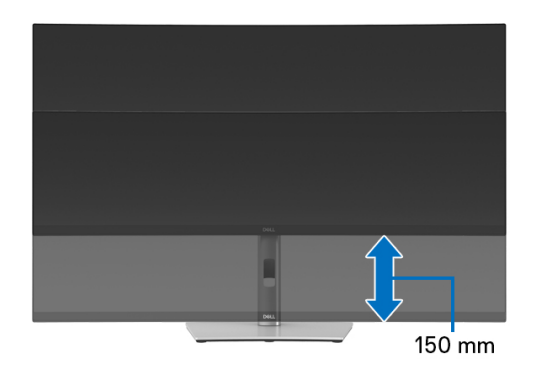

DELI

بفضل الحامل المرفق بالشاشة، يمكنك ضبط الشاشة على الزاوية التي تريدھا باستخدام ميزة الضبط المائل.

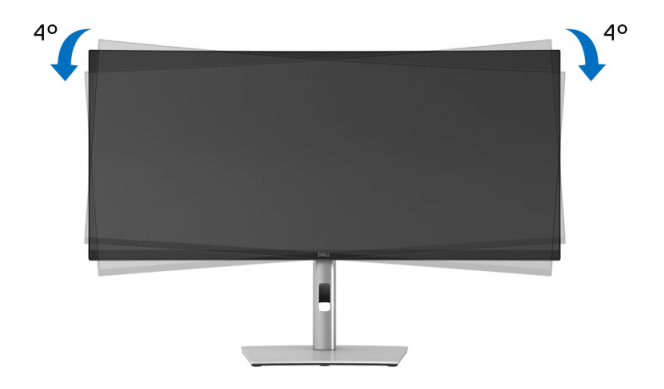

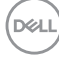

## **استكشاف األخطاء وإصالحھا**

**تحذير قبل البدء في أي إجراءات في ھذا القسم، اتبع** [تعليمات](#page-71-0) السالمة**.**

<span id="page-63-0"></span>**اختبار ذاتي**

توفر شاشتك ميزة االختبار الذاتي والتي تتيح لك التحقق من عمل شاشتك على نحو صحيح. إذا كانت شاشتك وجھاز الكمبيوتر الخاص بك متصلين ولكن التزال الشاشة مظلمة، قم بتشغيل االختبار الذاتي للشاشة عن طريق إجراء الخطوات التالية:

- **.1** قم بإيقاف تشغيل الكمبيوتر الخاص بك والشاشة.
	- **.2** افصل كابل الفيديو من جھاز الكمبيوتر.
		- **.3** قم بتشغيل الشاشة.

إذا لم تتمكن الشاشة من استشعار إشارة فيديو والعمل بشكل صحيح، فستظھر الرسالة التالية:

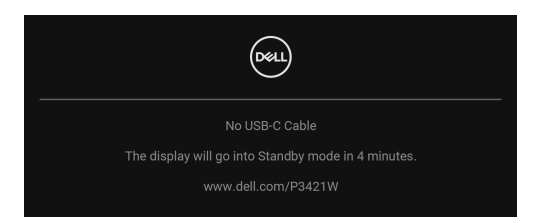

**مالحظة: قد تختلف الرسالة بشكل طفيف حسب إشارة اإلدخال المتصل. مالحظة: وأثناء العمل في وضع االختبار الذاتي، تظل لمبة LED الخاصة بالطاقة بيضاء.**  4. يظهر هذا المربع أيضاً أثناء التشغيل العادي للنظام في حالة انفصال أو تلف كابل الفيديو<sub>.</sub> **.5** قم بإغالق الشاشة وأعد توصيل كابل الفيديو؛ ثم قم بتشغيل كل من الكمبيوتر والشاشة.

إذا ظلت الشاشة فارغة بعد تنفيذ اإلجراء السابق، فتحقق من عنصر تحكم الفيديو والكمبيوتر، ألن الشاشة تعمل بشكل سليم في ھذه الحالة.

**D**<sup></sup>

## **تشخيصات مضمنة**

تشتمل الشاشة على أداة تشخيص مضمنة تساعدك في تحديد ما إذا كان عيب الشاشة الذي تواجهه ناتجاً عن مشكلة داخلية في الشاشة أو في الكمبيوتر أو بطاقة الفيديو. لتشغيل التشخيصات المضمنة:

- **.1** تأكد من نظافة الشاشة (ال توجد دقائق غبار على سطح الشاشة).
- 2. حرِّك عصــا التحكم مـع الاستمر ار إلى الأعلى/الأسفل/اليسار /اليمين لمدة 4 ثو ان تقريباً حتى تظهر قائمة ٍ منبثقة.

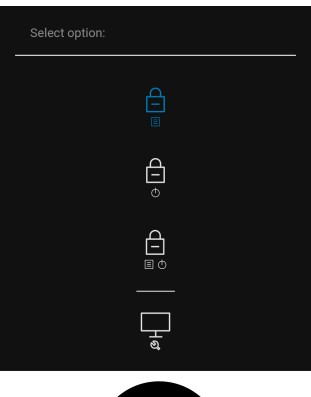

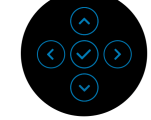

DELL

**.3** حرك عصا التحكم لتمييز أيقونة التشخيص ثم اضغط على عصا التحكم للتأكيد. يظھر نمط اختبار رمادي.

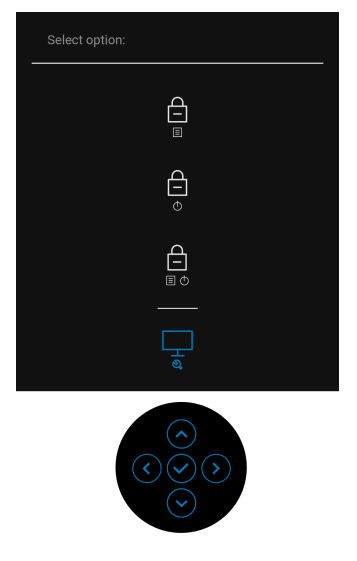

- ً عن عيوب. **.4** افحص الشاشة بعناية بحثا
- **.5** اضغط على عصا التحكم لتغيير أنماط االختبار.
- **.6** ّكرر الخطوتين رقم 4 و5 لفحص العرض في الشاشات الملونة باللون األحمر واألخضر واألزرق والأسود والأبيض وشاشات النصوص.
	- **.7** اضغط على عصا التحكم إلنھاء البرنامج التشخيصي.

DELI

### **مشكالت شائعة**

يحتوي الجدول التالي على معلومات عامة عن مشكالت الشاشة الشائعة التي قد تواجھھا والحلول الممكنة:

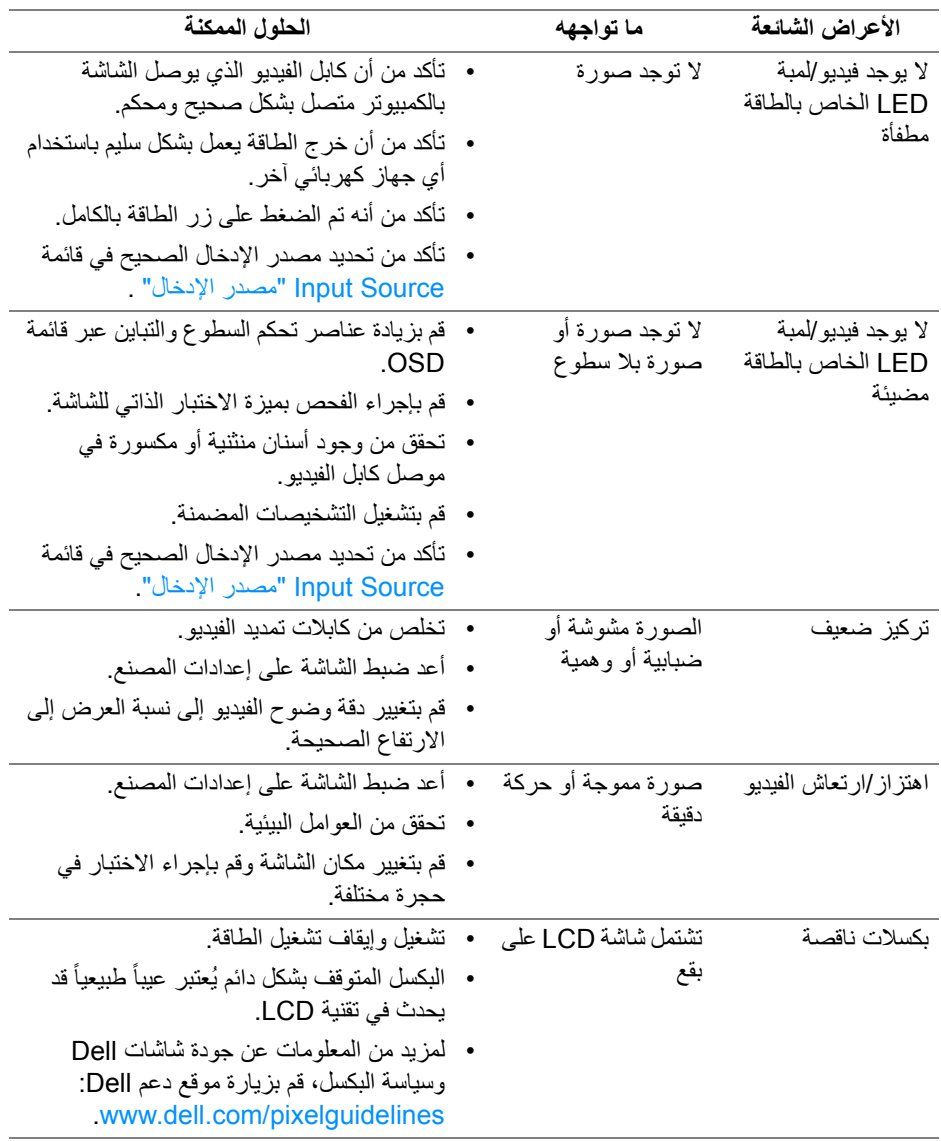

 $(\overline{DCL}$ 

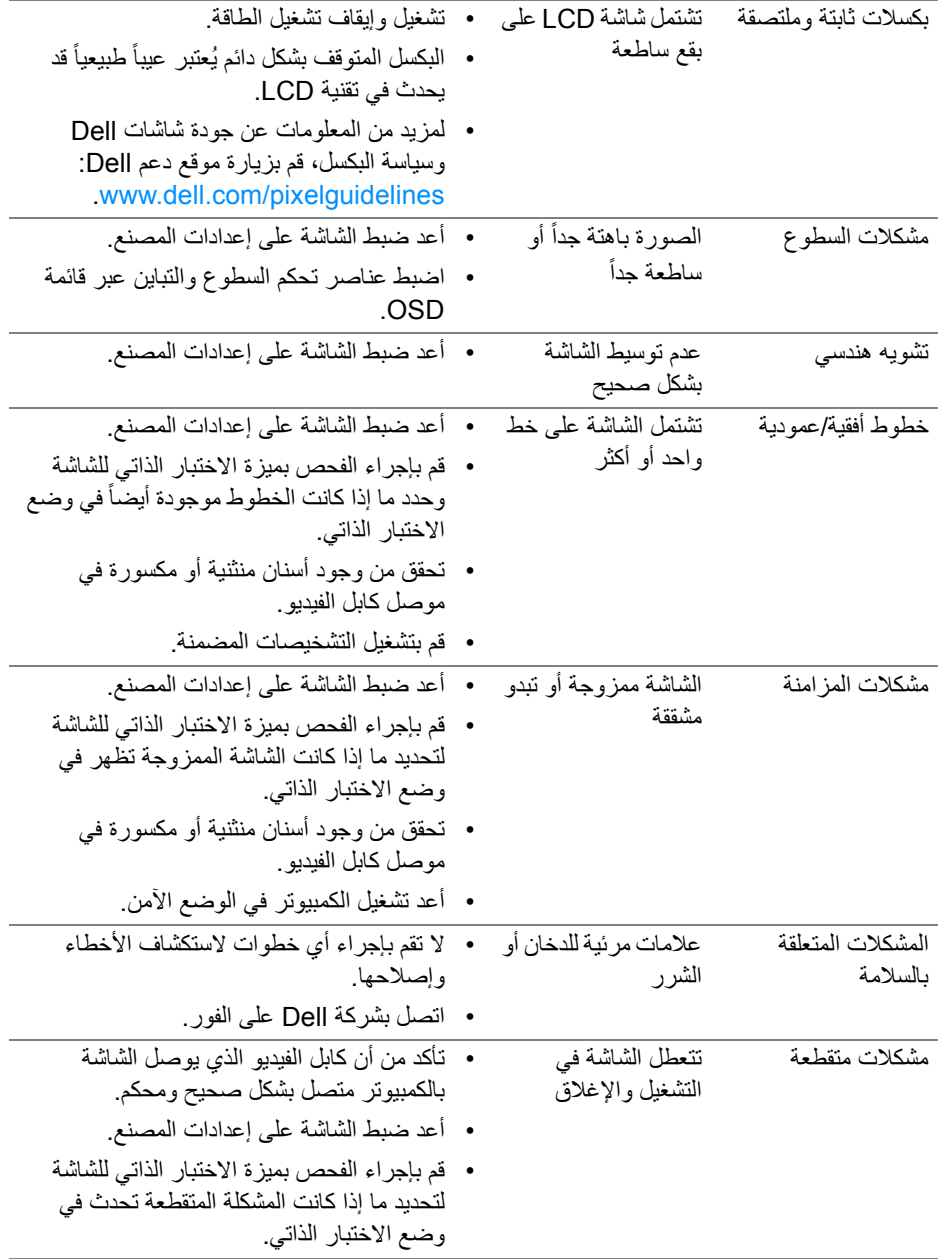

 $(1)$ 

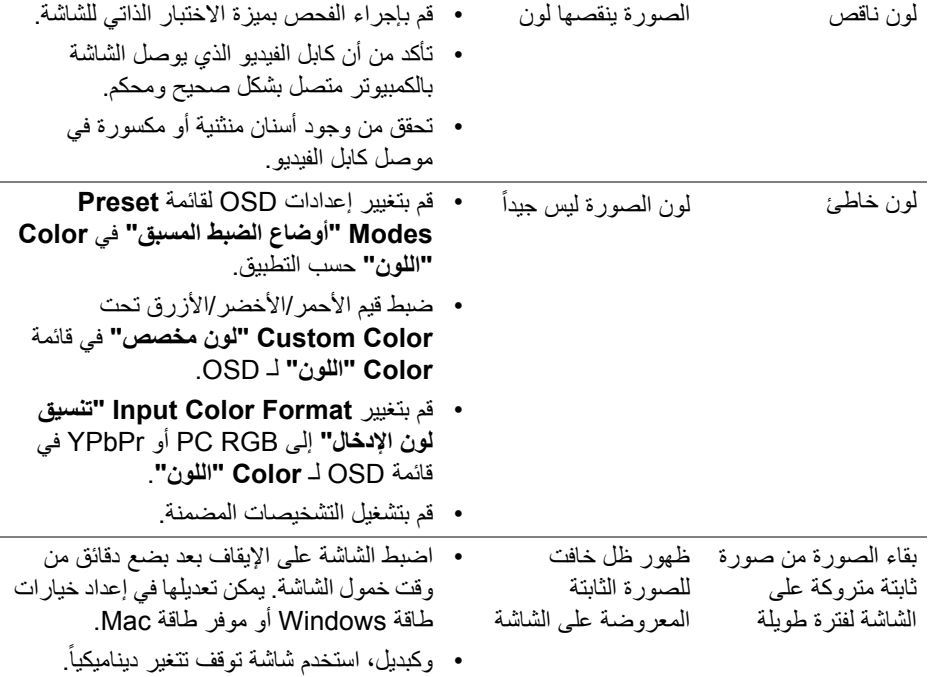

# **مشكالت خاصة بالمنتج**

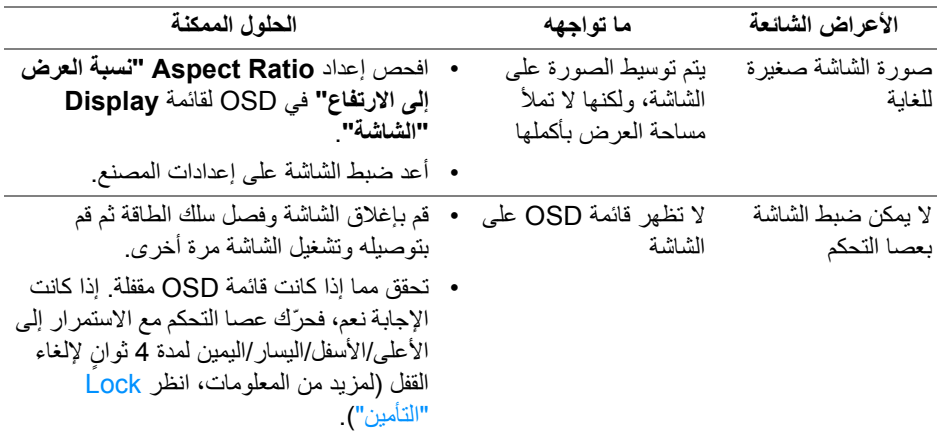

 $($ DELL $)$ 

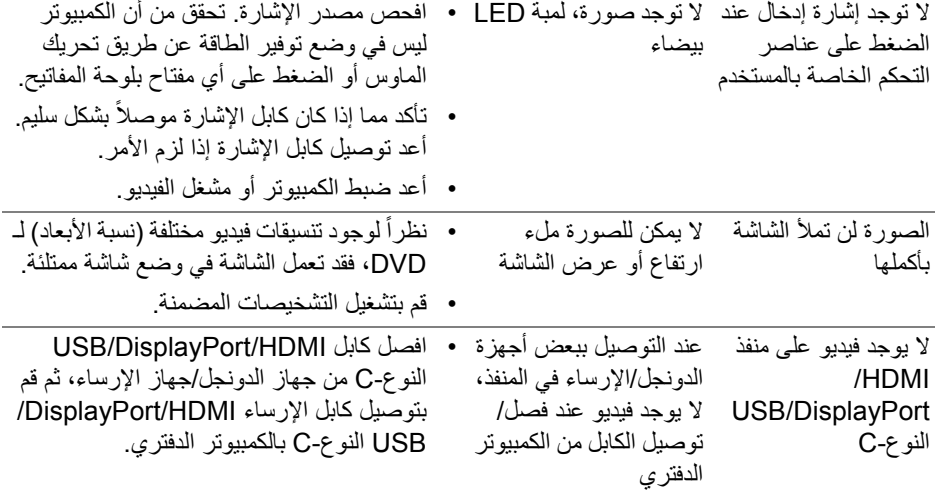

**مشكالت خاصة بالناقل التسلسلي العالمي (USB(**

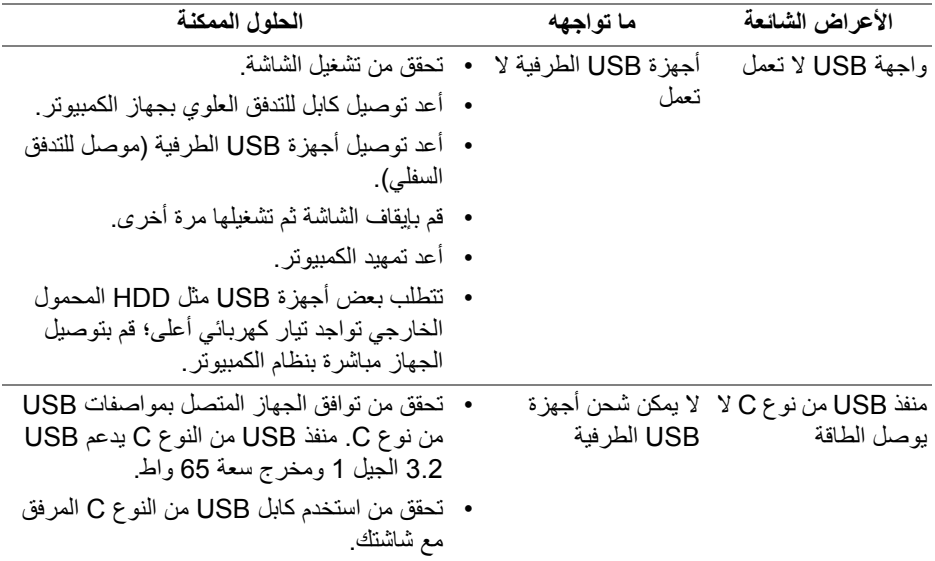

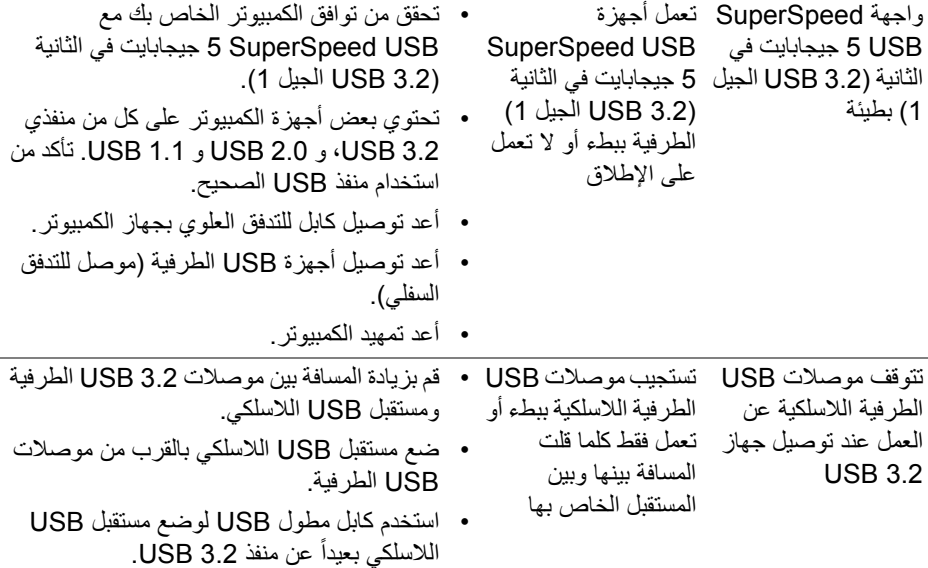

 $\begin{picture}(22,20) \put(0,0){\vector(0,1){10}} \put(15,0){\vector(0,1){10}} \put(15,0){\vector(0,1){10}} \put(15,0){\vector(0,1){10}} \put(15,0){\vector(0,1){10}} \put(15,0){\vector(0,1){10}} \put(15,0){\vector(0,1){10}} \put(15,0){\vector(0,1){10}} \put(15,0){\vector(0,1){10}} \put(15,0){\vector(0,1){10}} \put(15,0){\vector(0,1){10}} \put(15,0){\vector(0$ 

# <span id="page-71-0"></span>**الفھرس**

**تحذير تعليمات السالمة**

**تحذير استخدام أدوات التحكم، عمليات الضبط، أو اإلجراءات غير المذكورة في ھذا المستند قد ينتج عنه التعرض لصدمة، مخاطر كھربية، و/أو مخاطر ميكانيكية.**

لمزيد من المعلومات حول تعليمات السالمة، انظر المعلومات المتعلقة بالسالمة والبيئة والتنظيم (SERI(.

**إخطارات لجنة االتصاالت الفيدرالية (FCC) (الواليات المتحدة فقط) ومعلومات تنظيمية أخرى**

لالطالع على إخطارات لجنة االتصاالت الفيدرالية (FCC (والمعلومات التنظيمية األخرى، انظر موقع الويب الخاص بالتوافق التنظيمي الموجود على العنوان التالي [compliance\\_regulatory/com.dell.www](www.dell.com/regulatory_compliance).

## **االتصال بشركة Dell**

بالنسبة للعمالء من داخل الواليات المتحدة، اتصل على رقم DELL -WWW 800-) 800-999-3355(.

**قاعدة بيانات منتجات االتحاد األوروبي لملصقات الطاقة وصحيفة معلومات المنتج**

https://eprel.ec.europa.eu/gr/347530 :P3421W

**مالحظة: إذا لم يكن لديك اتصال انترنت نشط، يمكنك العثور على معلومات االتصال على فاتورة الشراء الخاصة بك، قسيمة التعبئة، الفاتورة، أو دليل منتجات Dell.**

**توفر شركة Dell العديد من خيارات الدعم والخدمة التي تعتمد على الويب وكذلك الھاتف. يختلف التوفر حسب الدولة والمنتج، وقد ال تتوفر بعض الخدمات في منطقتك.** 

- المساعدة الفنية عبر الإنترنت www.dell.com/support/monitors
	- االتصال بشركة Dell على contactdell/com.dell.www

DELI